## **Anexo 1: Medio de Verificación del componente capacitación**

# **Capacitación**

La capacitación se realizó en la tienda de calzados Elilu teniendo la participación de los interesados. Donde se mostró el sistema en general para así los usuarios tengan conocimiento del uso.

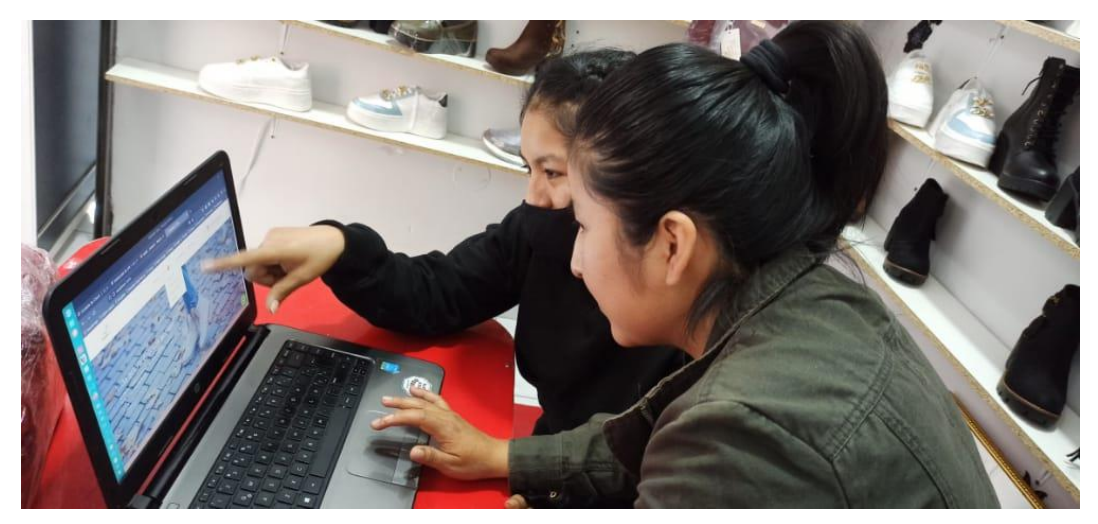

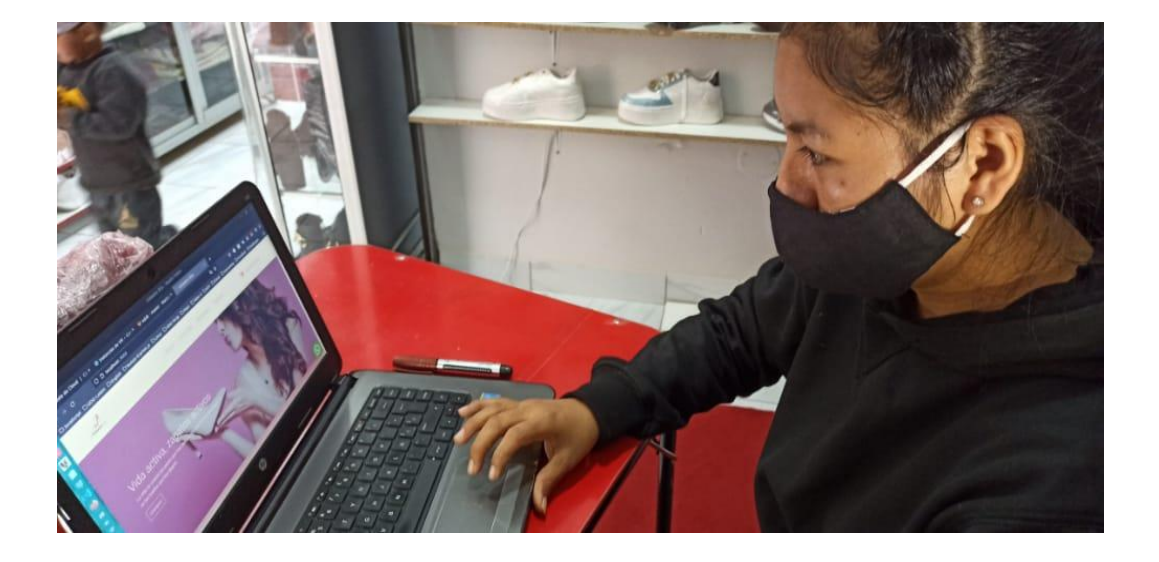

**Lista de asistencia**

Lista de capacitación del sistema web de calzados femeninos Elilu de la compra y venta de calzados.

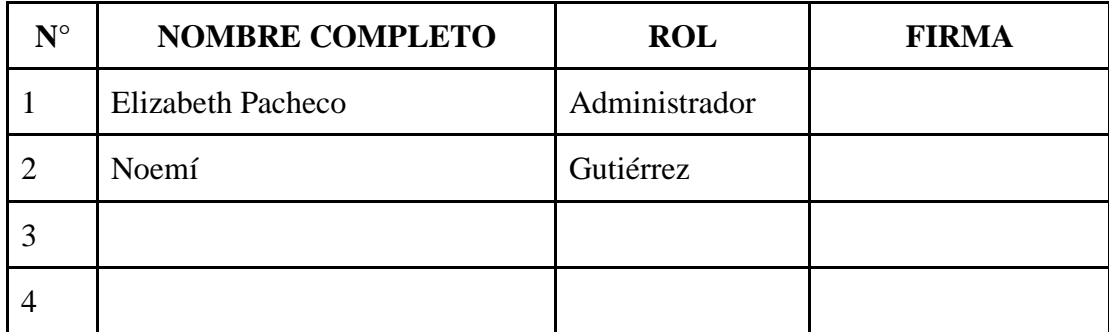

Tarija, 04 de diciembre del 2022

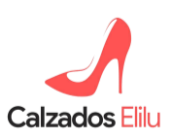

Av. Panamericana y C/ Comercio

Zona del mercado campesino Tarija

Estimada Srta. Maritza Pacheco Cuno, universitaria de la carrera de ingeniería informática, por medio de la presente le saludo y hago de su conocimiento que el comercial **"Calzados Elilu"**, a la cual represento, está conforme con la capacitación que usted ha realizado en nuestras instalaciones al personal con el sistema de compra y venta de los calzados, con fecha 04 de diciembre de horas de 13:00 - 16:00 PM.

Sin otro particular motivo, me despido atentamente:

**Elizabeth Pacheco C.I.: 7210503 Propietaria del comercial Calzados Elilu**

Tarija, 04 de diciembre del 2022

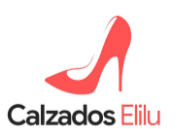

Av. Panamericana y C/ Comercio Zona del mercado campesino Tarija

**Ref.: Comprobante de la entrega de sistema**

Estimada Srta. Maritza Pacheco Cuno, universitaria de la carrera de ingeniería informática, por medio de la presente le saludo y hago de su conocimiento que el comercial **"Calzados Elilu"**, a la cual represento. Quedo satisfecha con la entrega del sistema, capacitaciones y pruebas correspondientes.

Sin otro particular motivo, me despido.

Atentamente:

# **Elizabeth Pacheco C.I.: 7210503 Propietaria del comercial Calzados Elilu**

## **Anexo 2: Presupuesto / Justificación**

**Presupuesto para el Componente 1**

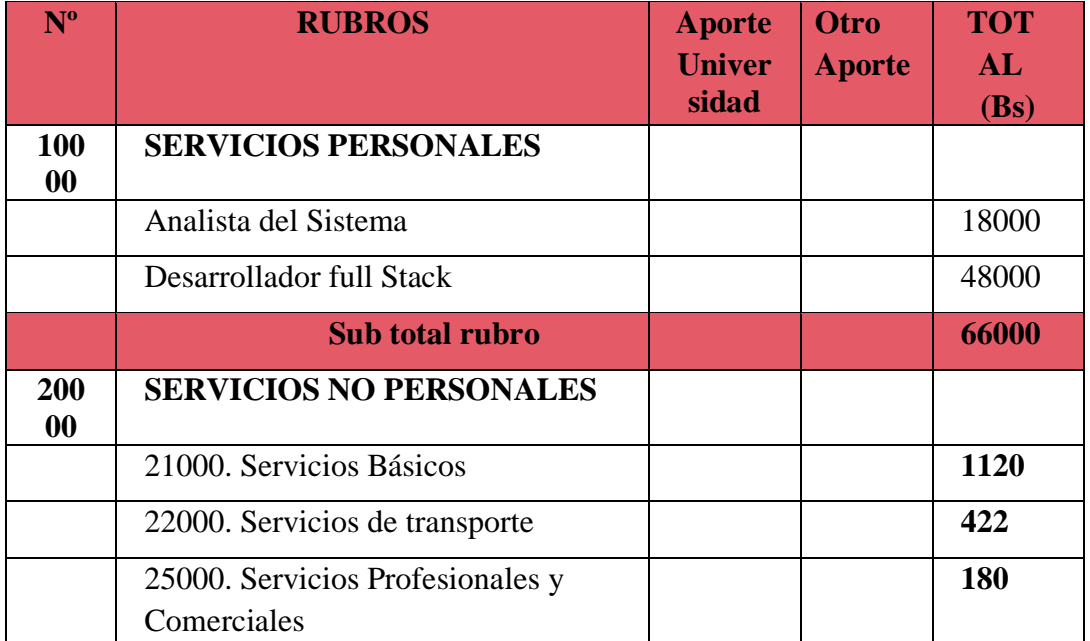

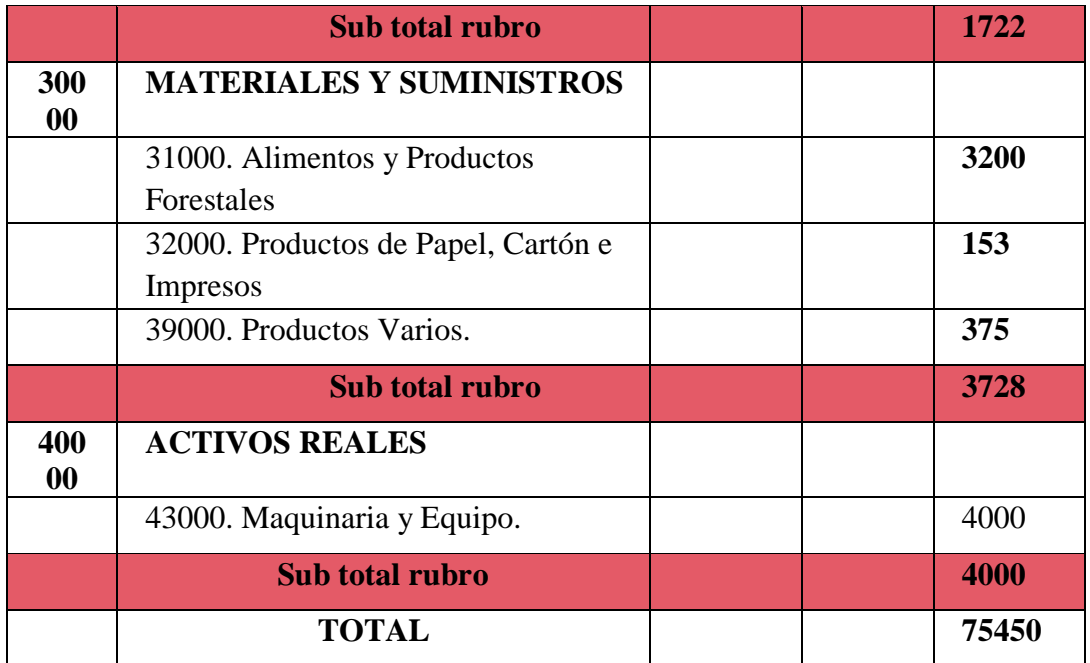

## **GRUPO 10000. Servicios Personales**

## ⮚SUB GRUPO 12000. EMPLEADOS NO PERMANENTES

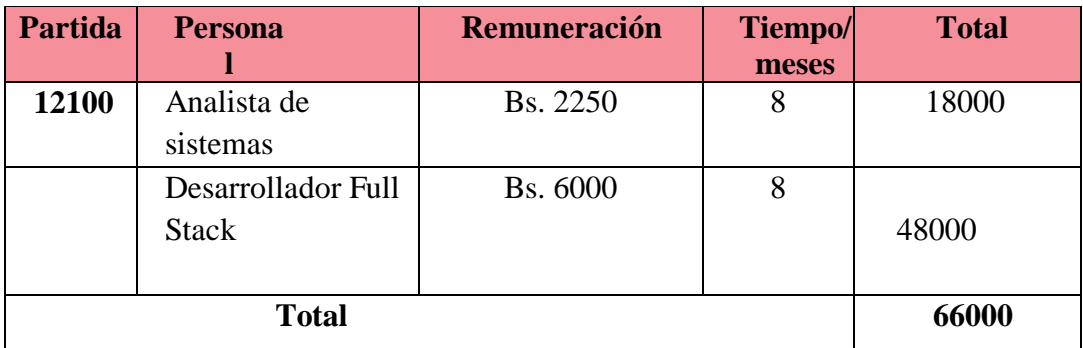

# **Grupo 20000 Servicios no Personales**

⮚ SUB GRUPO 21000. DESCRIPCIÓN DE LOS GASTOS DE SERVICIOS BÁSICOS

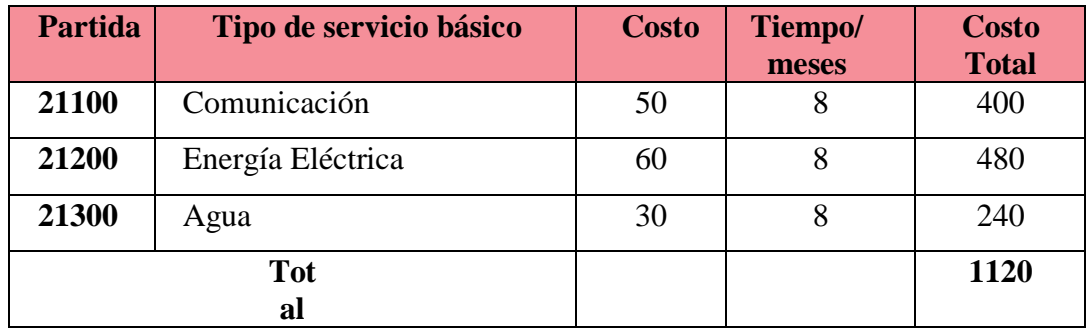

# ⮚ SUB GRUPO 22000. DESCRIPCIÓN DE LOS GASTOS DE VIAJES Y TRANSPORTE DE PERSONAL

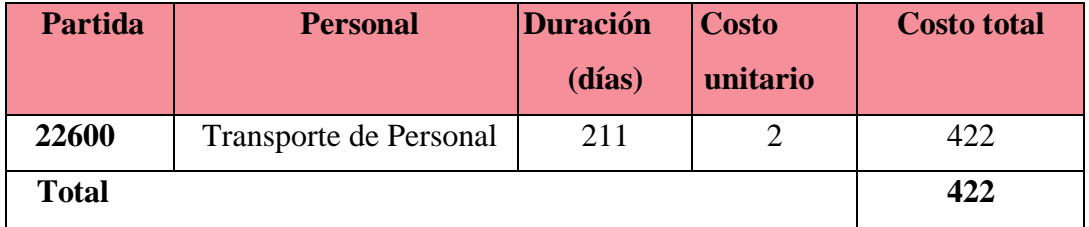

# ⮚ SUBGRUPO 25000. DESCRIPCIÓN DE LOS GASTOS EN SERVICIOS PROFESIONALES Y COMERCIALES

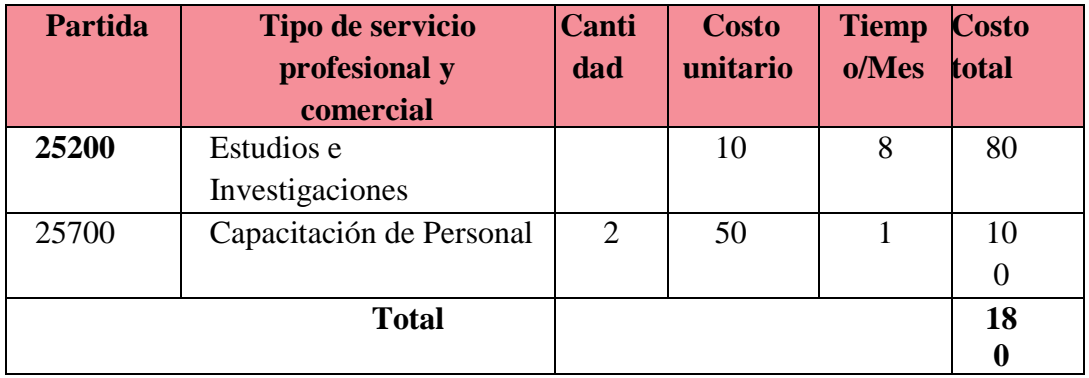

## **Grupo 30000. Materiales y Suministros**

# ⮚ SUB GRUPO 31000. DESCRIPCIÓN DE LOS GASTOS ALIMENTOS Y PRODUCTOS AGROFORESTALES

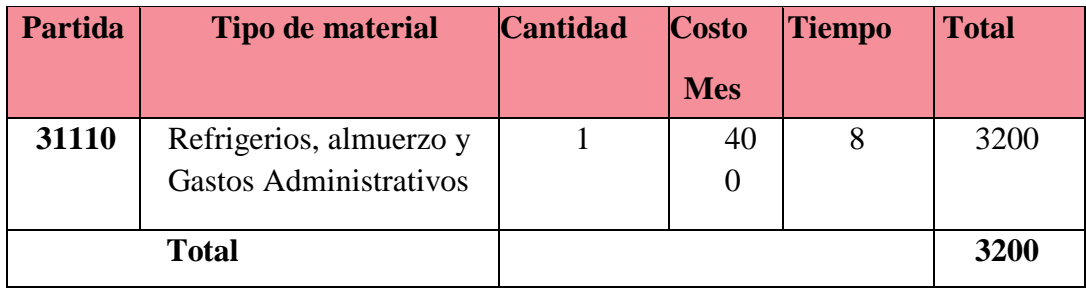

# ⮚ SUB GRUPO 32000. DESCRIPCIÓN DEL GASTO DE PRODUCTOS DE PAPEL, CARTÓN E IMPRESO

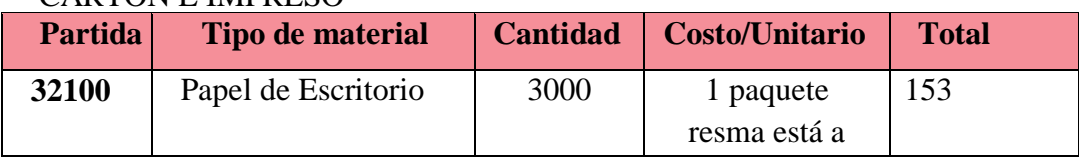

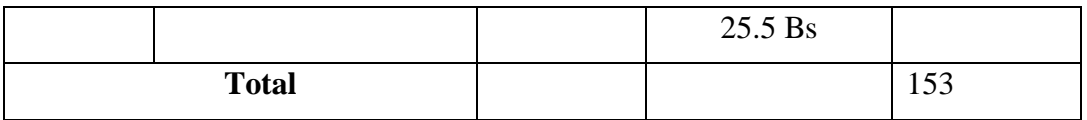

# ⮚ SUB GRUPO 39000. DESCRIPCIÓN DEL GASTO EN PRODUCTOS VARIOS

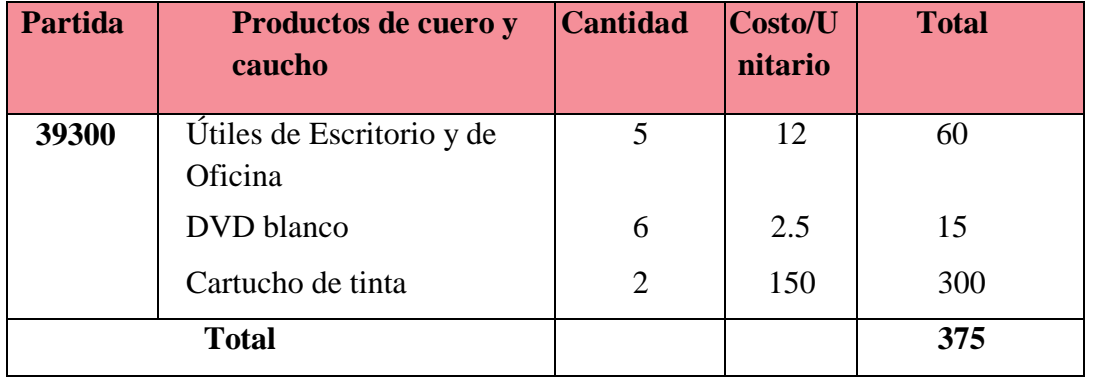

# **Grupo 40000. Activos Reales**

# $\blacktriangleright$  SUB GRUPO 43000. DESCRIPCIÓN DEL GASTO DE MAQUINARIA Y EQUIPO

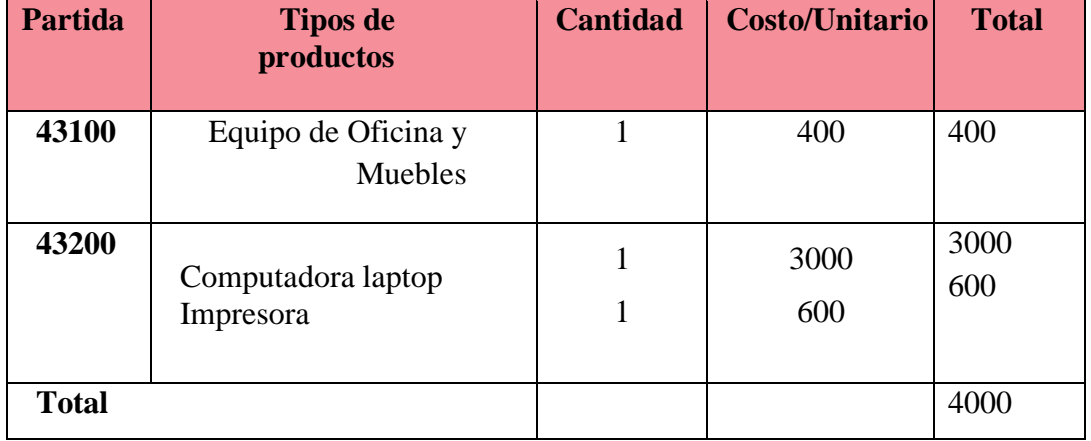

## **Presupuesto para el Componente 2**

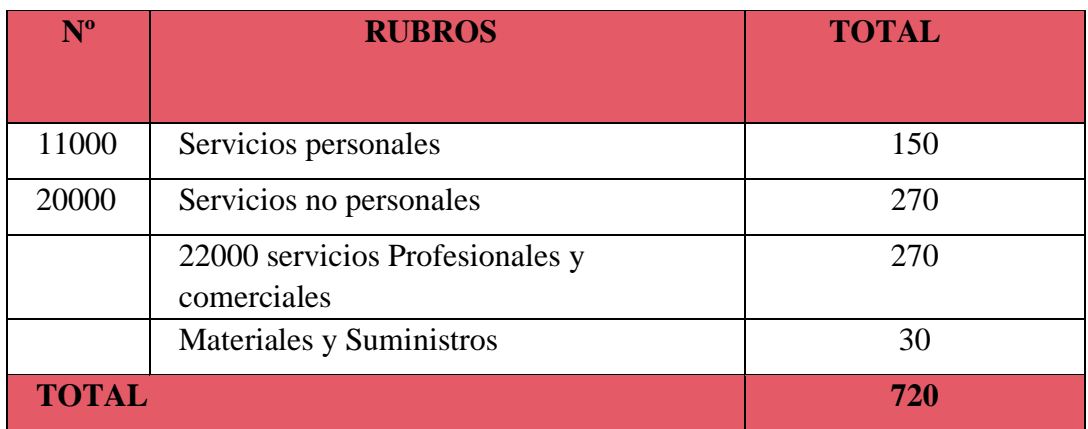

## **Grupo 10000 Servicios Personales**

## ⮚ SUB GRUPO 11000. EMPLEADOS NO PERMANENTES

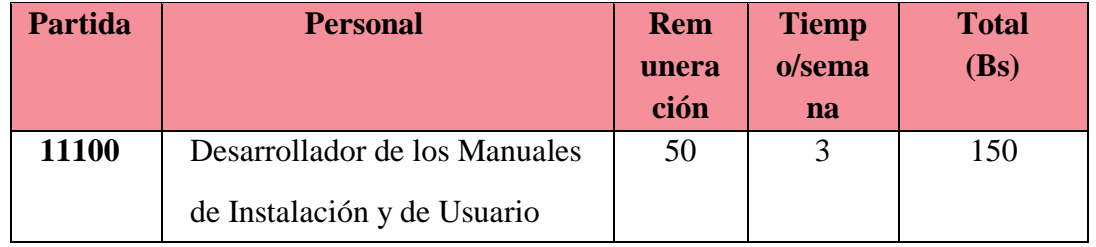

**Grupo 2000. Servicios no personales**

# ⮚ SUB GRUPO 21000. DESCRIPCIÓN DE LOS GASTOS DE SERVICIOS

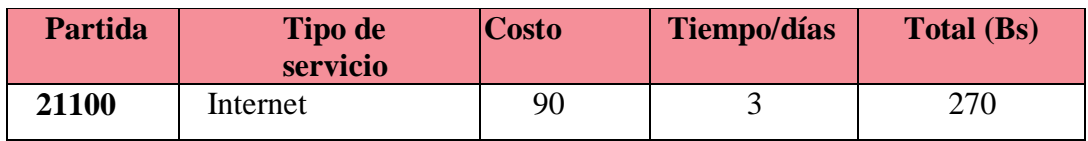

# ⮚ SUBGRUPO 22000. DESCRIPCIÓN DE LOS GASTOS EN

# SERVICIOS PROFESIONALES Y COMERCIALES

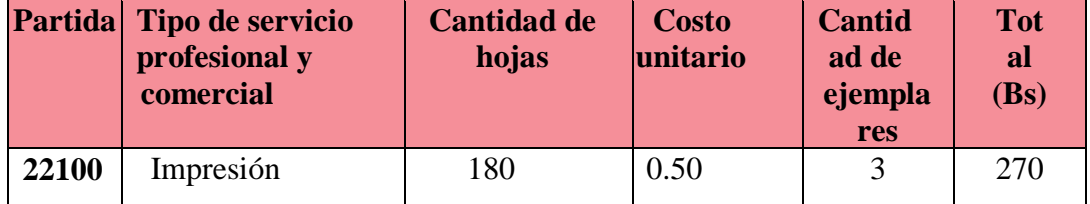

## **Grupo 30000. Materiales y suministros**

⮚ SUB GRUPO 31000. DESCRIPCIÓN DE LOS GASTOS ALIMENTOS Y PRODUCTOS AGROFORESTALES

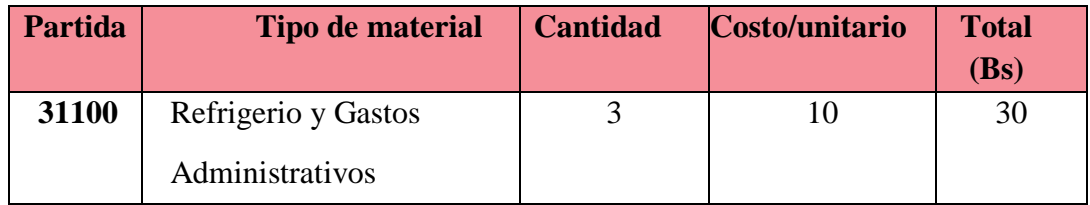

**Anexo 3: Especificación de requerimientos del software**

**ESPECIFICACIÓN DE REQUERIMIENTOS DEL SOFTWARE**

## **Introducción**

En el ámbito del desarrollo del software ha existido una constante preocupación acerca del posible éxito del mismo y una de las inquietudes de la ingeniería de software es el garantizar ese éxito. Así, a través de la experiencia en este campo se han ido identificando requerimientos importantes dentro de este desarrollo de software, de tal manera es de suma relevancia si se espera que el proyecto a desarrollar cumpla con las necesidades del usuario.

Para el proyecto del comercial de calzados femeninos Elilu se plantea una metodología para la especificación de requerimientos de software la misma que se basa en el estándar IEEE 830 – 1998.

#### **Propósito**

El propósito del siguiente apartado va consistir en la especificación de requerimiento para el sistema web dinámico de calzados femenino Elilu. Esta especificación será útil como fuente de información para la persona encargada del desarrollo e implementación del sistema, propietaria y empleado del comercio de calzados femeninos Elilu.

#### **Alcance**

El sistema web de interfaz dinámico incluirá una página principal de carácter informativo del comercio de calzados, los clientes podrán consultar, categoría, las ofertas, novedades de calzados y filtrarlo para una mejor búsqueda.

Para el pago de la compra se realizará mediante PayPal, para así facilitar al cliente. Por otro lado, para la atención al cliente se implementará un chat de WhatsApp directo.

## **Personal involucrado**

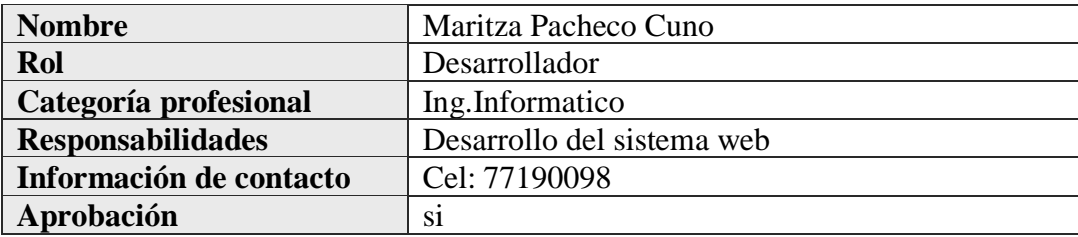

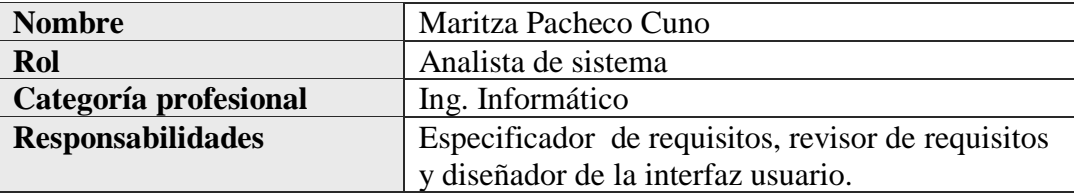

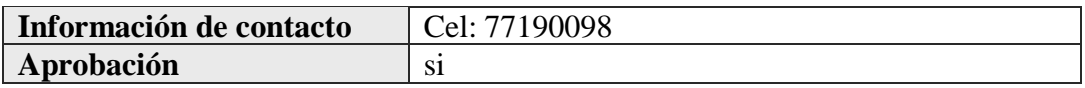

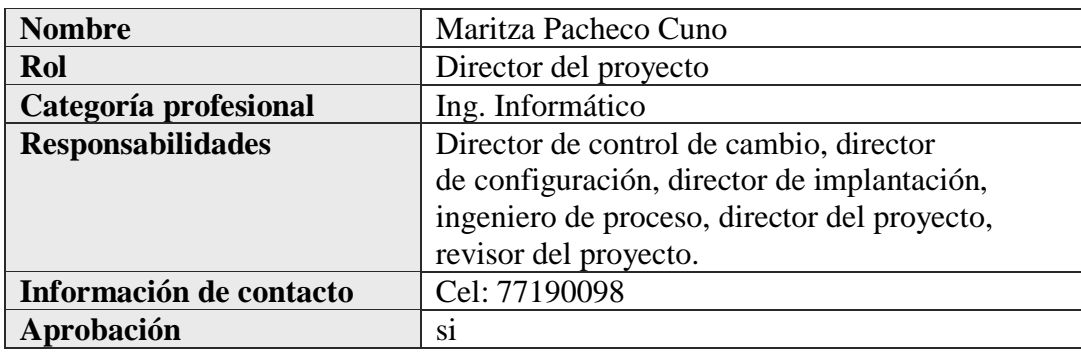

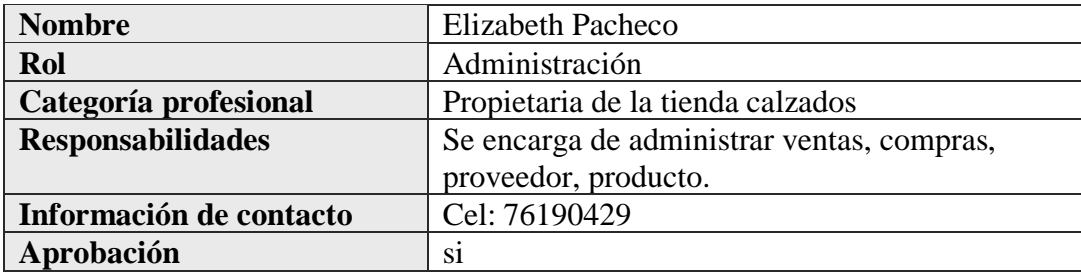

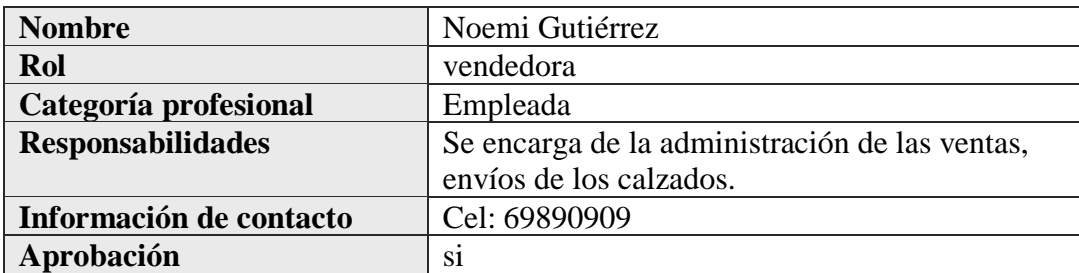

### **Definiciones, acrónimos y abreviaturas**

**Productos:** Es un conjunto de características y atributos tangibles (forma, tamaño, color) e intangibles (marca, imagen de una empresa) que el comprador acepta, en principio, como algo que va a satisfacer sus necesidades.

**Comercio electrónico:** consiste en la compra y venta de [productos](https://es.wikipedia.org/wiki/Producto_(marketing)) o de [servicios](https://es.wikipedia.org/wiki/Servicio_(econom%C3%ADa)) a través de internet.

**Método de pago:** Formas de pago de alguna compra online.

**Pasarela de pago Paypal:** Es un método de pago en línea que te sigue vayas donde vayas. Paga como quieras. Asocia tus tarjetas de crédito a tu cuenta **PayPal** y, cuando quieras pagar, simplemente inicia sesión con tu correo electrónico y contraseña y elige la tarjeta que deseas usar para hacer el pago.

**Web:** La World Wide Web (del inglés, Telaraña Mundial), la Web o WWW, es un sistema

hipertexto que funciona sobre Internet. Para ver la información se utiliza una aplicación llamada navegador Web para extraer elementos de información (llamados "documentos" o "páginas Web") de los servidores Web (o "sitios").

**Web dinámica:** Existen dos tipos de páginas Web, de contenido estático (HTML) y de contenido dinámico que se generan a partir de lo que el usuario introduce en un Web o formulario y que utiliza el servidor para construir una Web personalizada que envía al cliente.

**Administrador:** Un administrador de sistemas es aquella persona que se dedica a mantener y operar un sistema de cómputo.

**Aplicación responsive:** Cuando utilizamos el término "**responsive**" (adaptable), nos referimos principalmente a "**responsive** design" (diseño web adaptable). Esto significa hacer que un sitio web sea accesible y adaptable en todos los dispositivos: tabletas, smartphones, etc.

**Sistema informático:** conjunto de partes (hardware y software) que funcionan relacionándose entre sí con un objetivo preciso. Los usuarios también son parte.

#### **Acrónimos**

**BDD:** Base de Datos.

#### **Abreviaturas**

**ERS:** Especificación de Requerimientos de software

**SCRUM:** Se trata de una metodología de trabajo ágil que tiene varios objetivos, por **ejemplo**: Acelerar los procesos para satisfacer al cliente. Actuar con rapidez ante los posibles cambios **UML:** Lenguaje Unificado de Modelado.

#### **Referencias**

● ANSI/IEEE Std. 830-1984 Guía del IEEE para la Especificación de Requerimientos Software.

#### **Resumen**

A continuación, se mostrará el resto del documento está organizado de la siguiente manera:

**Vista General del Proyecto:** Es la descripción del propósito, alcance y objetivos del proyecto, estableciendo los artefactos, que serán producidos y utilizados durante el proyecto.

**Organización del Proyecto:** Describe la estructura organizacional del equipo del desarrollo.

**Gestión del Proceso:** Aclara los costos y planificación estimada, define fases e hitos del proyecto y descripción del proceso de seguimiento.

**Planes y Guías de aplicación:** Muestra una vista global del proceso de desarrollo del software, incluyendo estrategias, herramientas y técnicas que serán utilizadas.

#### **Descripción general**

## **Perspectiva del producto**

El sistema de comercio electrónico para las ventas de calzados, permitirá el manejo de las ventas del comercio de Calzados Elilu, mejorando la administración de las ventas, así mismo, las novedades, ofertas de calzados, la buena atención al cliente.

El lenguaje utilizado para desarrollar es Javascript, que nos permitirá la creación de un sistema web dinámico. Por otra parte, el sistema de gestión de bases de datos que contendrán toda la información necesaria para ser mostrada en el sistema web es Postgrest. Diseñado para no presentar cambio alguno en cuanto a navegador(Mozilla Firefox, Chrome, Internet Explorer).

## **Funciones del producto**

El sistema deberá proporcionar las siguientes funciones:

#### **Autentificación de Usuario**

Ingresar:

- Ingresar como Administrador
- Ingresar como Vendedor
- Ingresar como Cliente

## **Módulo de roles y Permisos**

- Administración de permisos
- Administración de roles

#### **Módulo de categorías**

● Administración de categorías

#### **Módulo de marcas**

● Administración de marcas

#### **Módulo de producto(Calzados)**

- Administración de categorías
- Administración de marcas
- Administración de productos

#### **Módulo de oferta**

● Administración de oferta

#### **Módulo de proveedor**

● Administración de proveedor

## **Módulo de compras**

- Administración de compras
- Administración de proveedor

#### **Módulo de venta**

● Administración de venta: Emisión de recibo

- Reporte
- carrito de compra
- Botón de Paypal

#### **Características de los usuarios**

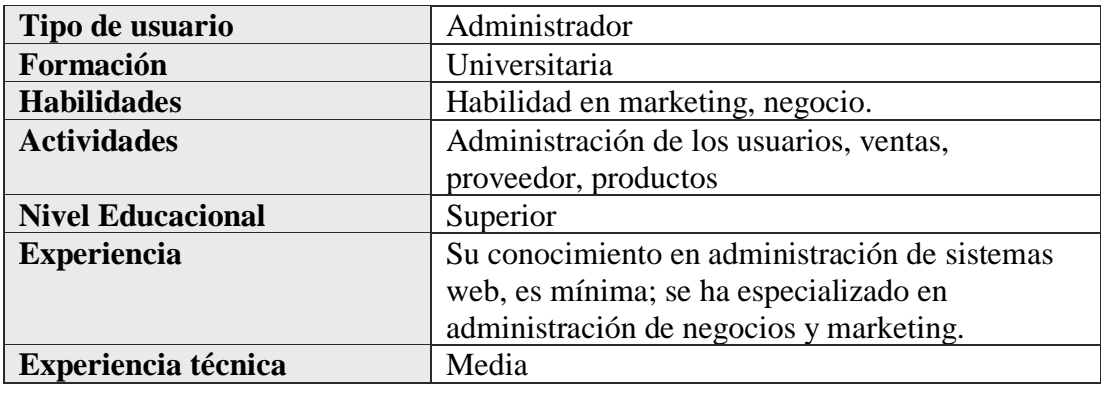

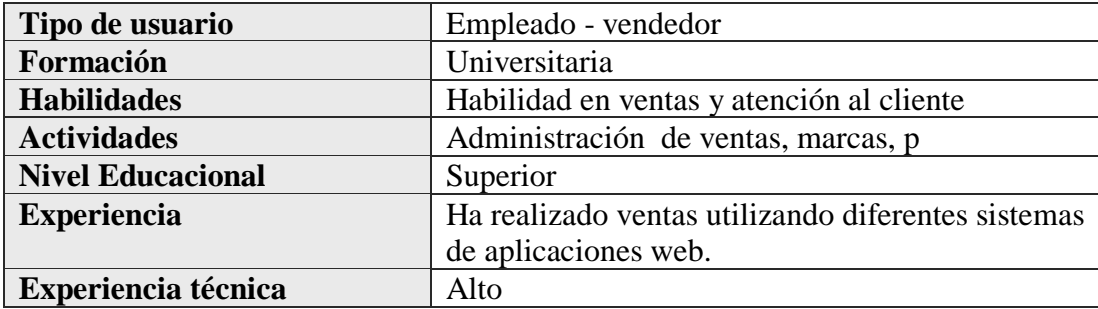

## **Restricciones**

- Una de las principales limitaciones para asegurar la eficacia del sistema se requiere en el PC, las características:
- Intel Core i3, memoria Ram de 4 Gb mínimo, Disco duro 500Gb o superior.
- Para la manipulación de la base de datos, solo podrá acceder el personal autorizado.
- El proceso de pago con PayPal se realizará mediante la utilización de la API de PayPal y del servicio sandbox de PayPal para emular el proceso de pago mediante PayPal.
- Las entregas de los calzados en línea, o físicamente, serán registradas en el sistema.
- No se realizará seguimiento de envíos, es decir por google map.
- Pagos virtuales serán por Paypal; A sí mismo no se realizará por Tigo Money, Kipus, Libélula.
- En cuanto a seguridad, serán encriptados los datos personales de los usuarios en la base de datos.

## **Suposiciones y dependencias**

## **Suposiciones**

El personal involucrado apoya con interés, proporcionando toda la información necesaria para un eficaz desarrollo del sistema.

El sistema web está desarrollado para su correcto funcionamiento para el sistema operativo Linux y Windows.

## **Dependencia**

El sistema correrá sobre cualquier navegador, pero las pruebas se realizarán con Mozilla Firefox. Además, la plataforma dependerá del correcto funcionamiento de la plataforma de PayPal,

## **Funciones automatizadas:**

- Ingreso al sistema
- Administración del usuario
- Administración de rol
- Administración de categorías
- Administración de marcas
- Administración de ofertas
- Administración de productos
- Administración proveedor
- Administración de ventas
- Administración de compras

## **Funciones no automatizadas:**

● Seguimiento de los envíos, mediante google map.

## **Evolución previsible del sistema**

Escalabilidad en el sistema para posicionarse a nivel nacional.

## **Requisitos específicos**

## **Interfaces externos**

El sistema web si tendrá conexión con la plataforma PayPal.

## **Interfaces de usuario**

Estas interfaces son las más importantes para la satisfacción de clientes finales. Cuenta con un junto de objetos como:

- Menú de Marca, categoría, novedades, ofertas, el icono de carrito y el botón de "iniciar sesión"
- Interfaz de Iniciar sesión con sus datos de correo electrónico y contraseña. Para tener el acceso a los menús como administrador, o vendedor.
- Tiene un filtro que ayuda a buscar el calzado de acuerdo a la marca, categoria, talla y precio.
- Pantallas de formulario de registro de clientes que faciliten el ingreso a la plataforma para que puedan comprar los calzados.
- Botón visible de PayPal
- Icono de un carrito de compra.

## **Interfaces de hardware**

En cuestión de hardware se tomará en cuenta que los equipos donde se va a trabajar cumplan con las especificaciones mínimas :

- Mouse(raton)
- Teclado estándar
- Procesador Intel Core i3.
- Memoria Ram de 4 Gb mínimo
- Disco duro 500Gb o superior.
- Monitor VGA, SVG
- Conexión al Internet en un mínimo de 3 Mb.

## **Interfaces de software**

Se deberá proveer un mecanismo para poder acceder a la Base de Datos, en el cual esto nos permitirá acceder mediante el esquema de seguridad adoptado para la DB a los datos almacenados.

También se deberá contar con algún software que son los siguientes:

- Sistema operativo: Windows 7 o superior o Linux versión Deepin
- Explorador: Mozilla Firefox.

## **Interfaces de comunicación**

**Google** Cloud para el alojamiento del sistema web en la nube con la implementación.

## **Requisitos funcionales**

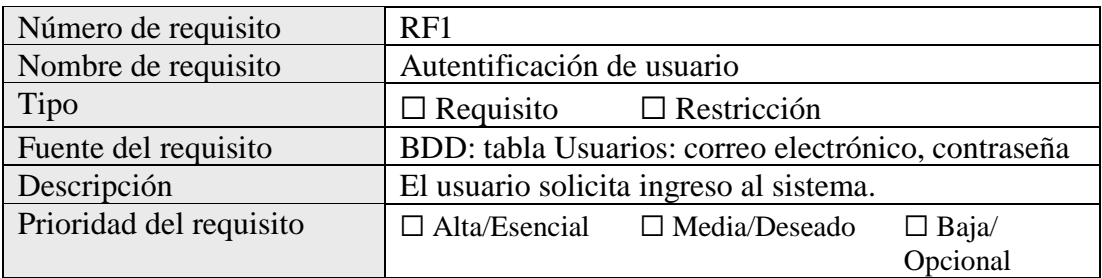

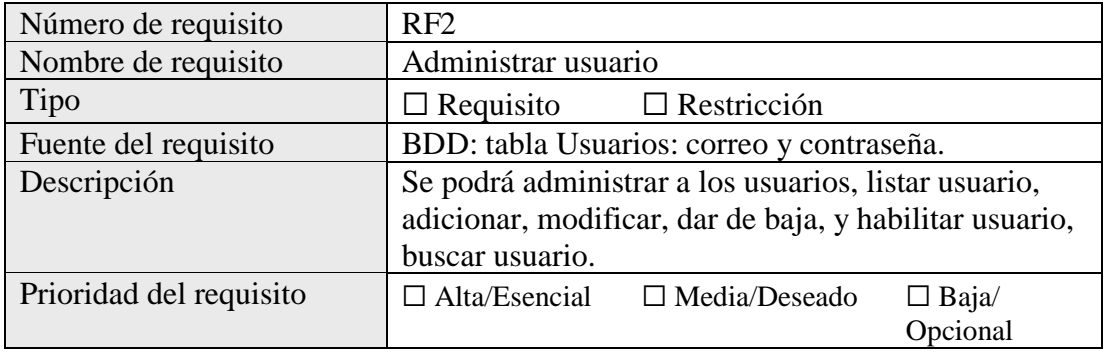

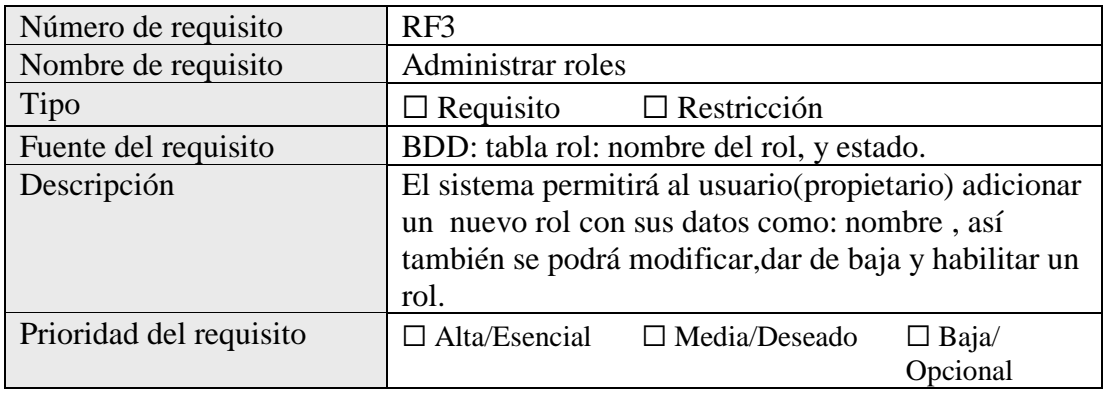

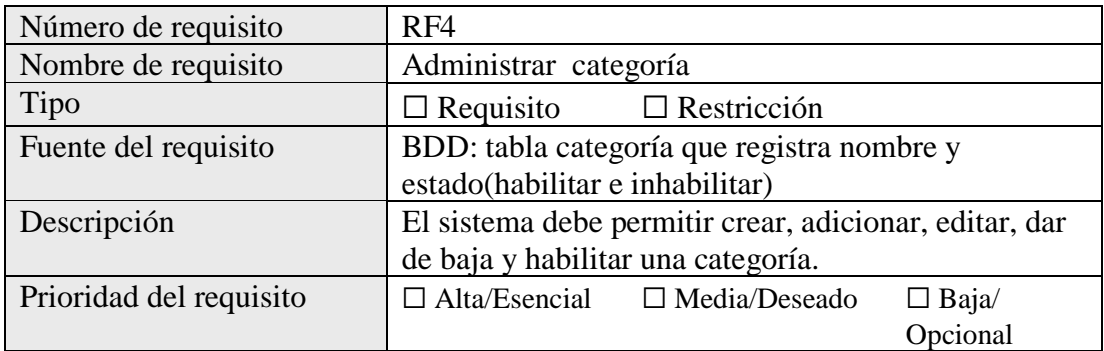

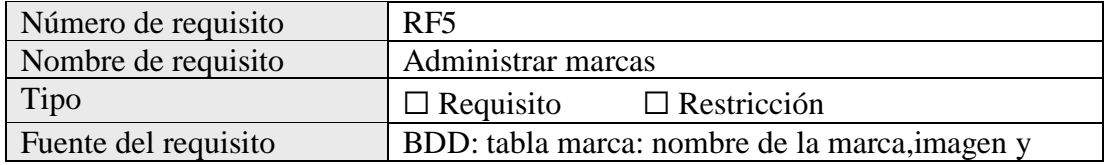

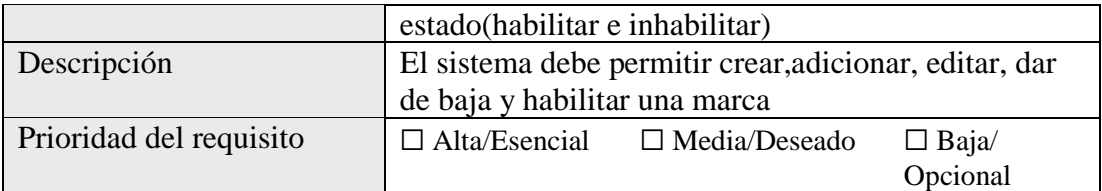

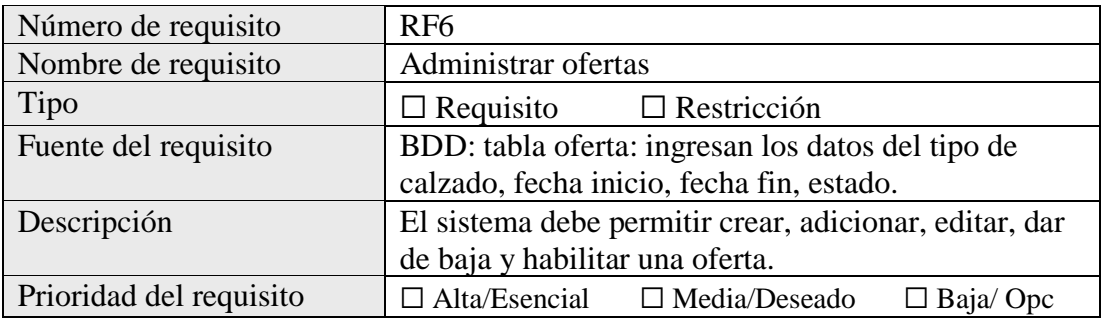

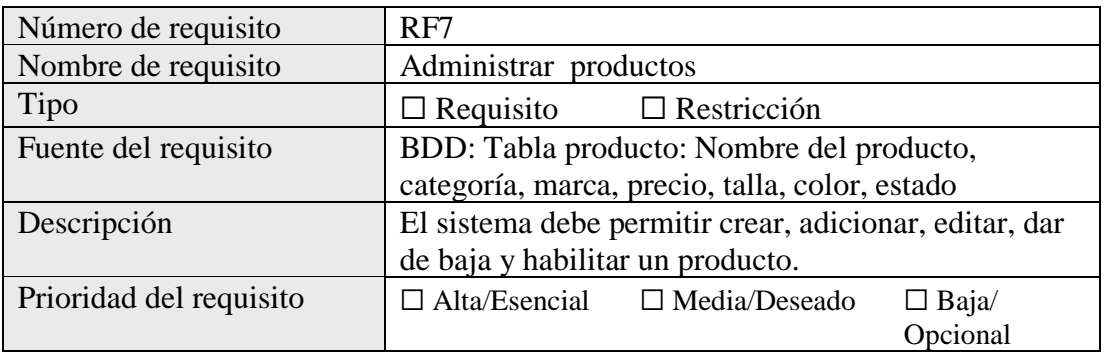

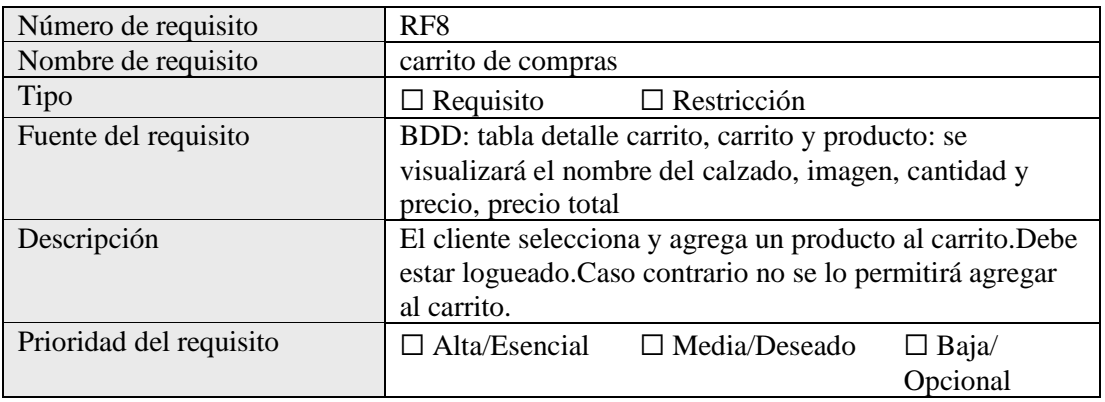

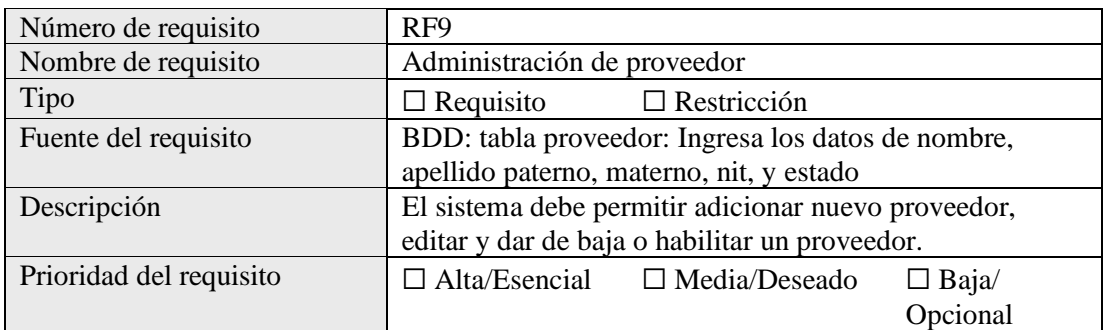

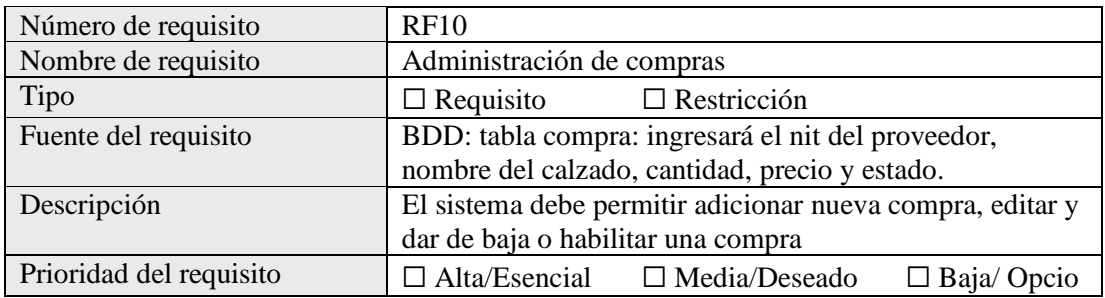

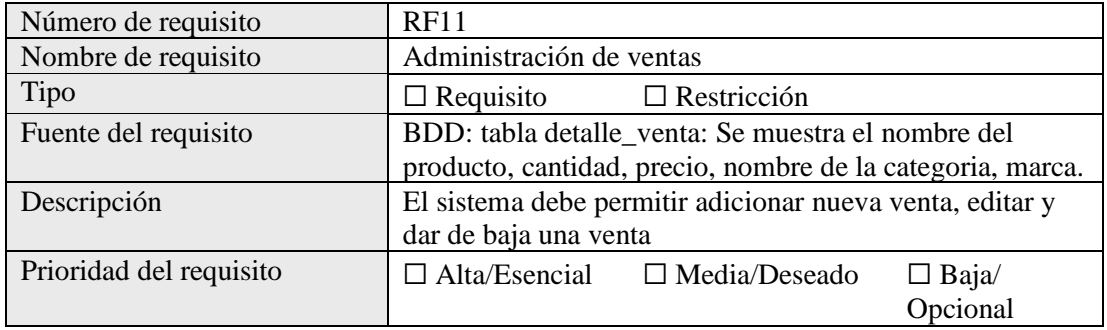

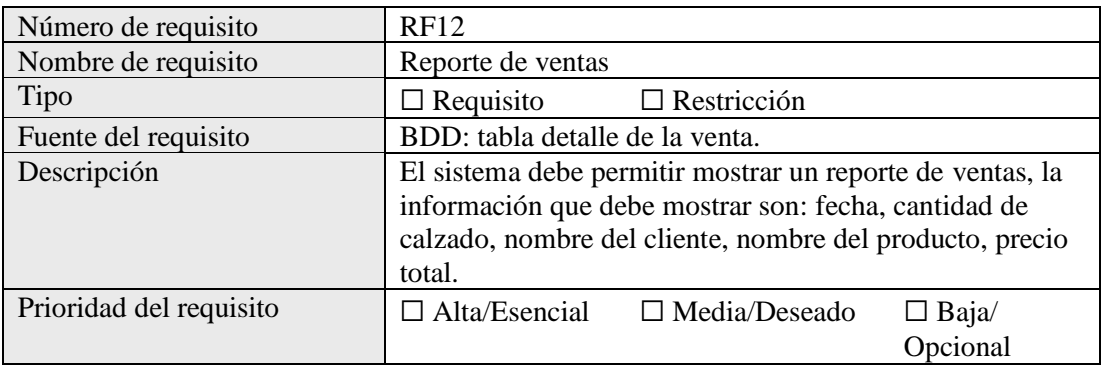

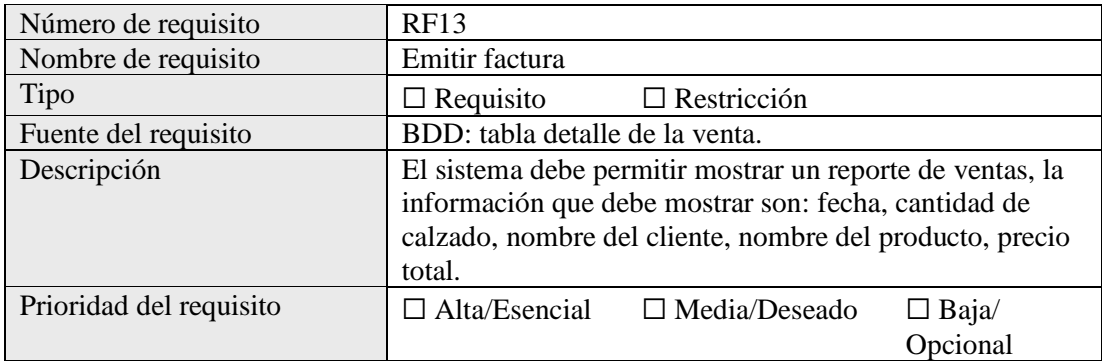

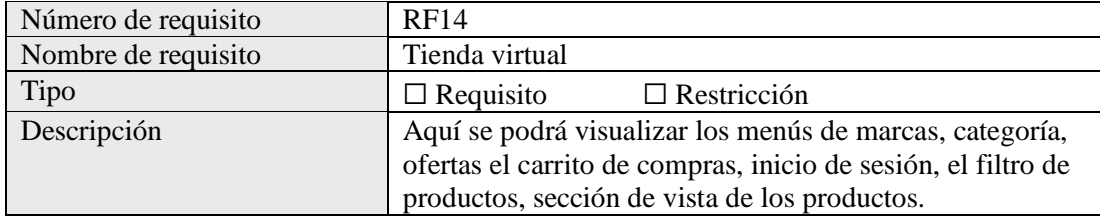

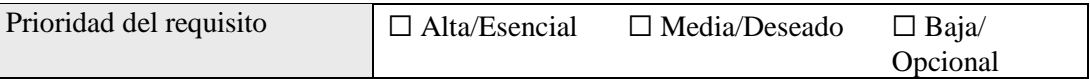

#### **Requisitos no funcionales**

## **Requisitos de rendimiento**

El número de usuarios que interactúan con el sistema web del lado del administrador es de 2 usuarios. Se espera que cientos de usuarios estén conectados, haciendo que cientos de transacciones se realicen por segundo. Las transacciones deberán realizarse en menos de 20 segundos. También se espera que se guarden miles de registros en la base de datos.

## **Requisitos de Diseño**

El ciclo de vida elegido para desarrollar el producto será Scrum que es una metodología ágil y flexible para gestionar el desarrollo de software. Se desarrollará el sistema siguiendo las normas de calidad ISO. Se aplicará el lenguaje de modelado UML por ser el estándar internacional más utilizado para definir, organizar y visualizarlos elementos que configuran la arquitectura de una aplicación web, adaptables a las necesidades de los usuarios.

## **Atributos del sistema**

## **Fiabilidad**

No existirá redundancia de información por parte del sistema. Cualquier venta de calzados deberá ser procesada exitosamente.

## **Disponibilidad**

El sistema ha sido desarrollado tomando en cuenta las necesidades, requerimientos. El comercio de Calzados Elilu, estará disponible las 24 horas para la venta de los calzados.

## **Seguridad**

Las funciones, es decir, los menús o permisos, las cuales serán habilitadas tomando en cuenta las claves de acceso de los usuarios. Se realizará respaldos semanalmente en caso de que la información sea alterada de forma maliciosa o accidental. La clave de los usuarios será encriptada.

## **Mantenibilidad**

El sistema cuenta con características parametrizables, lo que permitirá futuros mantenimientos. Es decir, cada tres meses se va a realizar un mantenimiento preventivo, encargado por el desarrollador.

## **Portabilidad**

La totalidad del código desarrollado deberá ser compatible con los navegadores con mayor utilidad como el Mozilla Firefox, el sistema deberá utilizar herramientas que le permitan un buen tiempo de respuesta.

# **Otros requisitos**

# **Capacitación**

La capacitación se realizará en la tienda de **"Calzados Elilu"** teniendo la participación del propietario y vendedor.

**Anexo 4. Carta de conformidad de docente de taller III**

## **CARTA DE CONFORMIDAD DE DOCENTE DE TALLER III**

Por medio de la presente y en mi condición de docente de la materia INF501 Taller III, grupo N°2 de la gestión 2022, doy mi conformidad al cumplimiento del componente 1: **Desarrollar un sistema web de compras en línea para la venta de calzados Elilu** del proyecto **"Mejorar la administración del comercial de calzados femeninos Elilu aplicando las TIC"**, presentado por la estudiante Maritza Pacheco Cuno, de la carrera de Ingeniería Informática de la Universidad Autónoma Juan Misael Saracho. En cuanto puedo informar para fines que convenga a la interesada procédase a su aprobación correspondiente.

Atentamente.

Ing. Silvana Paz Ramírez **Docente de la materia Taller III**

# **Tabla de Contenido**

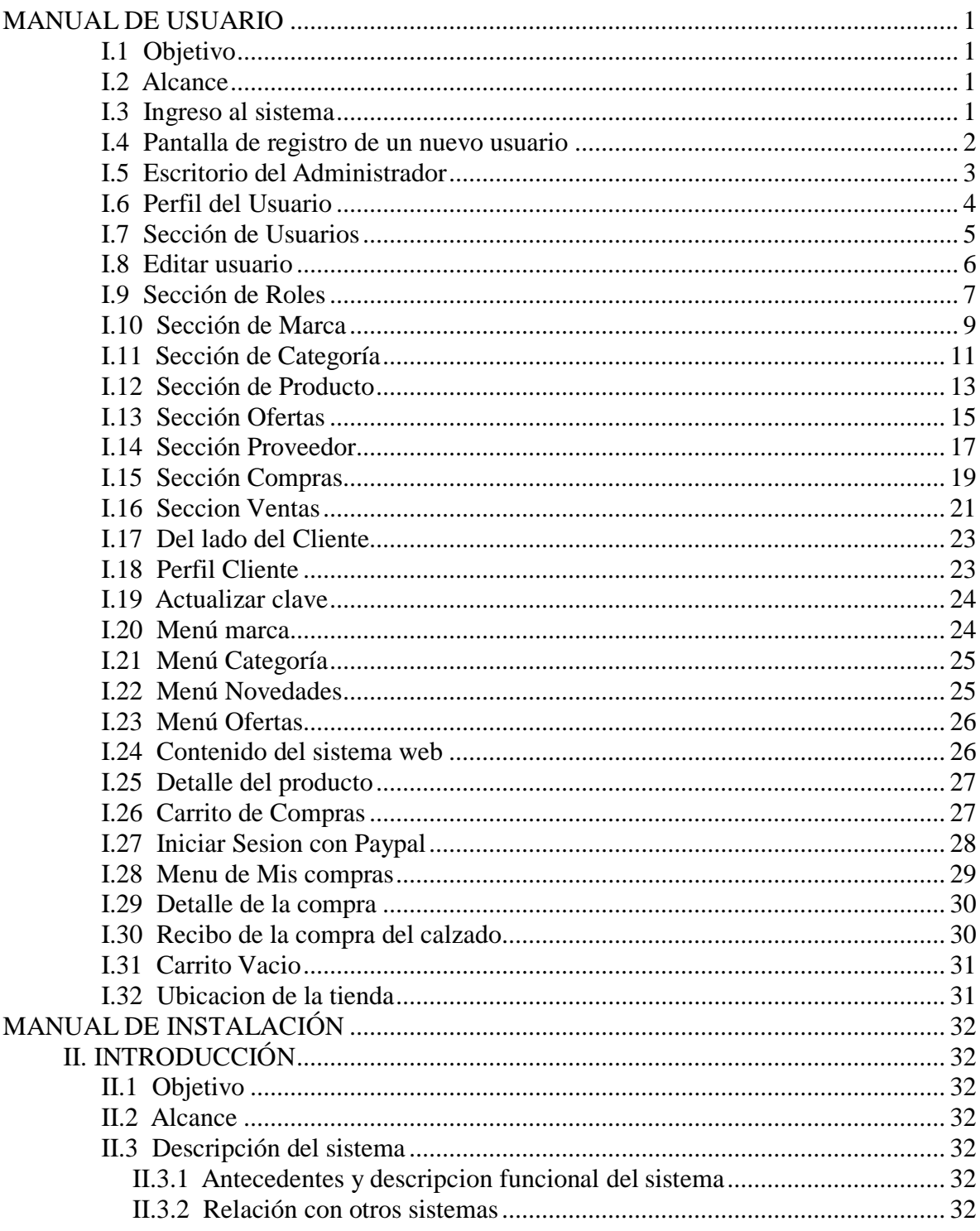

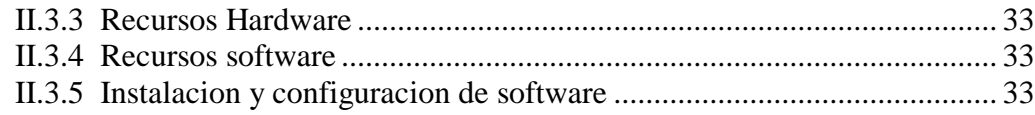

# Tabla de Figuras

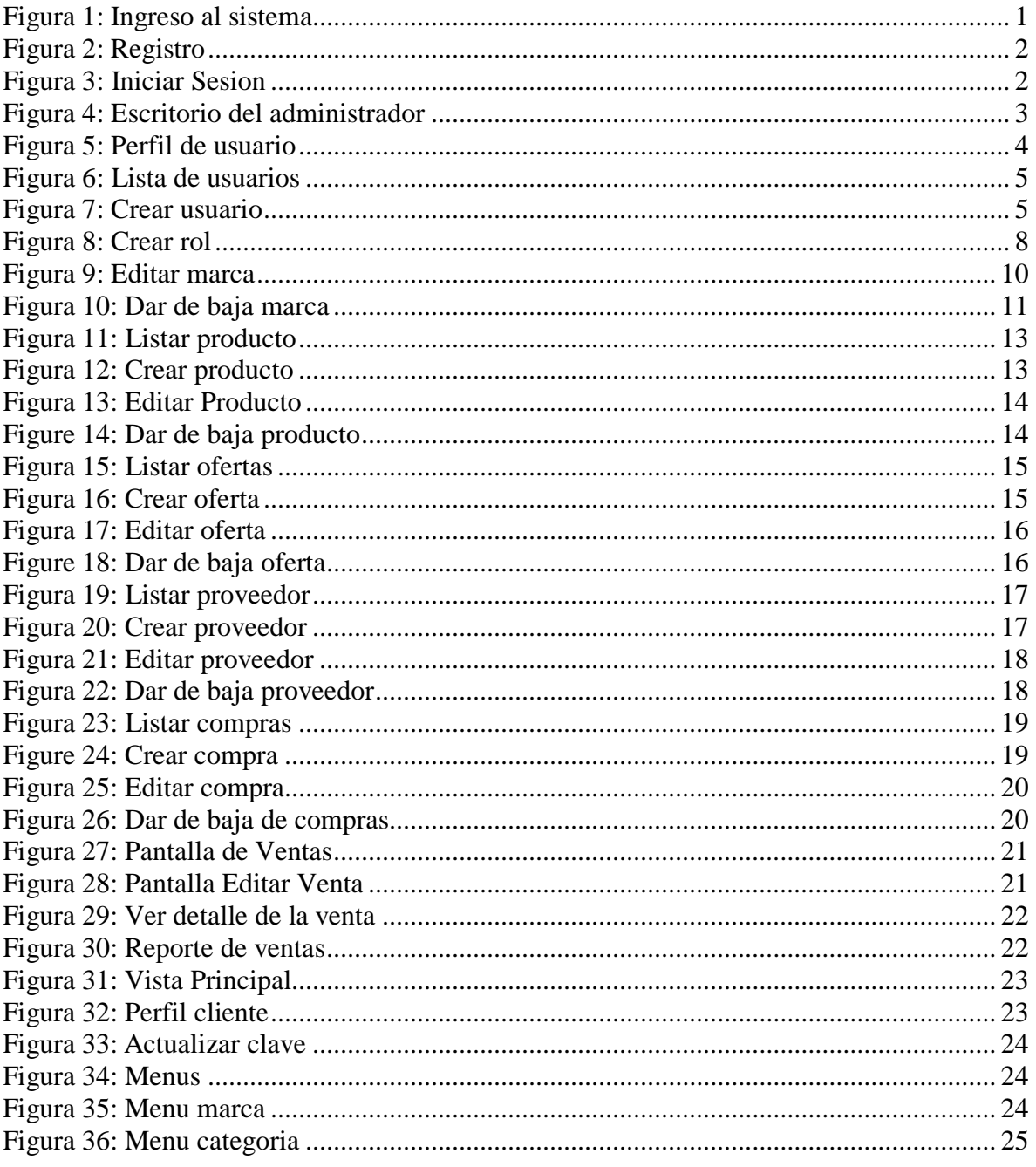

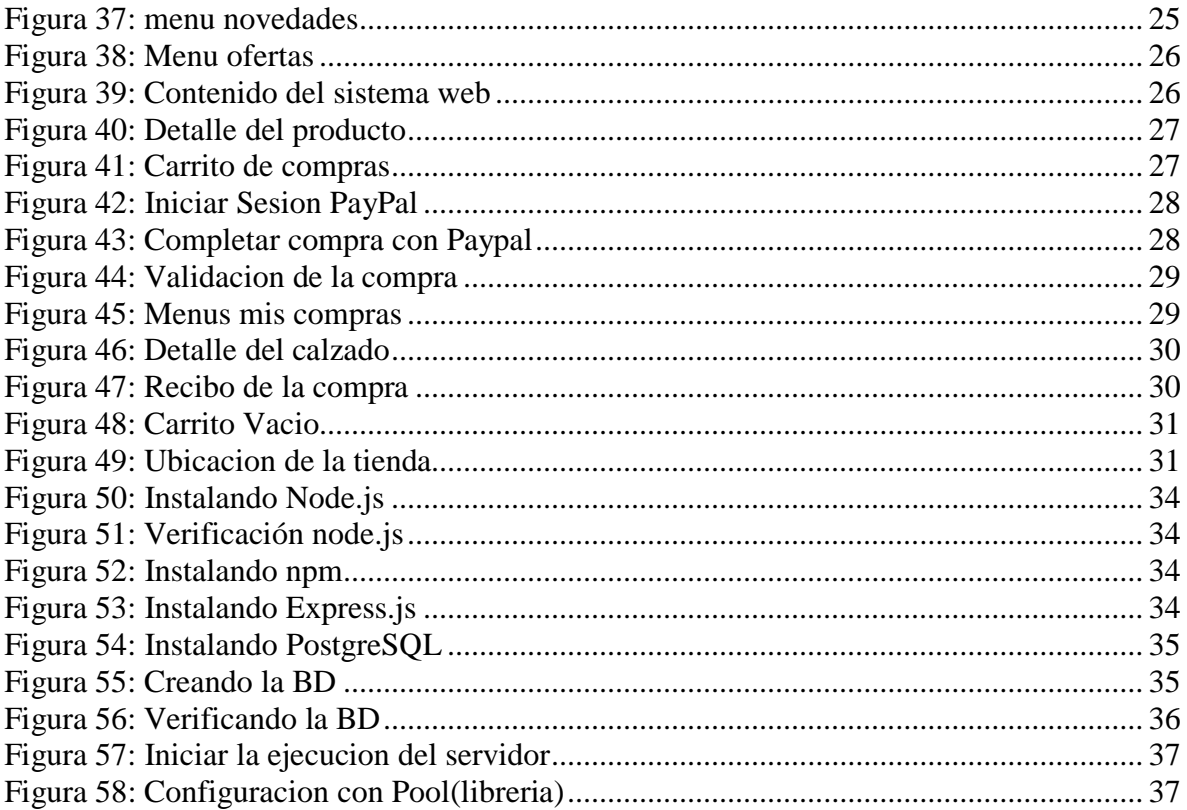

## <span id="page-25-0"></span>**MANUAL DE USUARIO**

## **I.1 Objetivo**

<span id="page-25-1"></span>Este manual tiene por objetivo proporcionar al usuario la informacion necesaria parautilizar el producto, conocer como utilizar el sistema web de calzados femeninos

## **I.2 Alcance**

<span id="page-25-3"></span><span id="page-25-2"></span>El alcance de este manual está restringido a las características implementadas hasta lafecha.

## **I.3 Ingreso al sistema**

Una vez iniciado el sistema se abrirá automáticamente el navegador con estadirección url: http://127.0.0.1:3000/

Pulsar en el botón acceder al sistema para ingresar.

<span id="page-25-4"></span>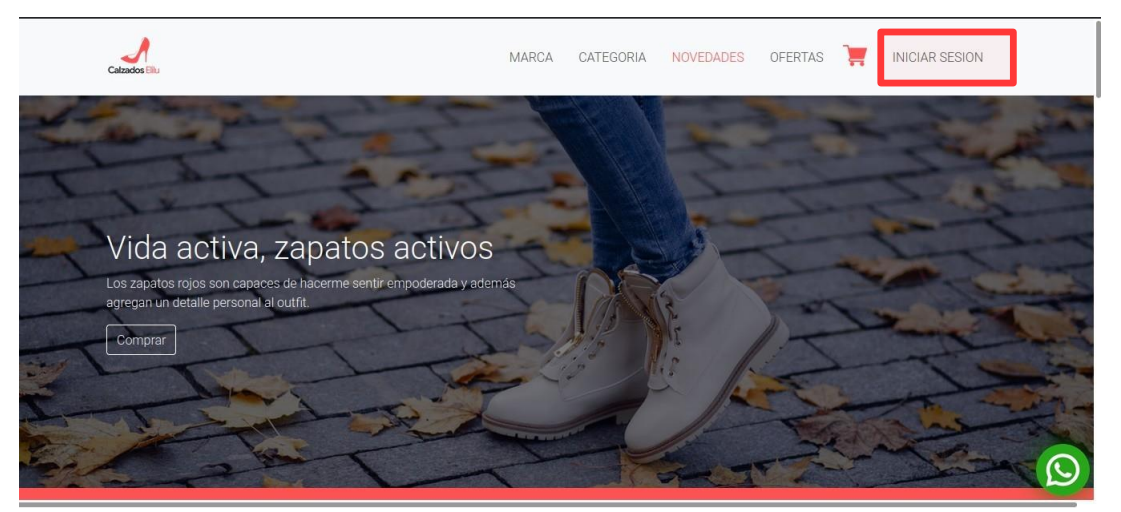

*Figura 1: Ingreso al sistema*

<span id="page-26-0"></span>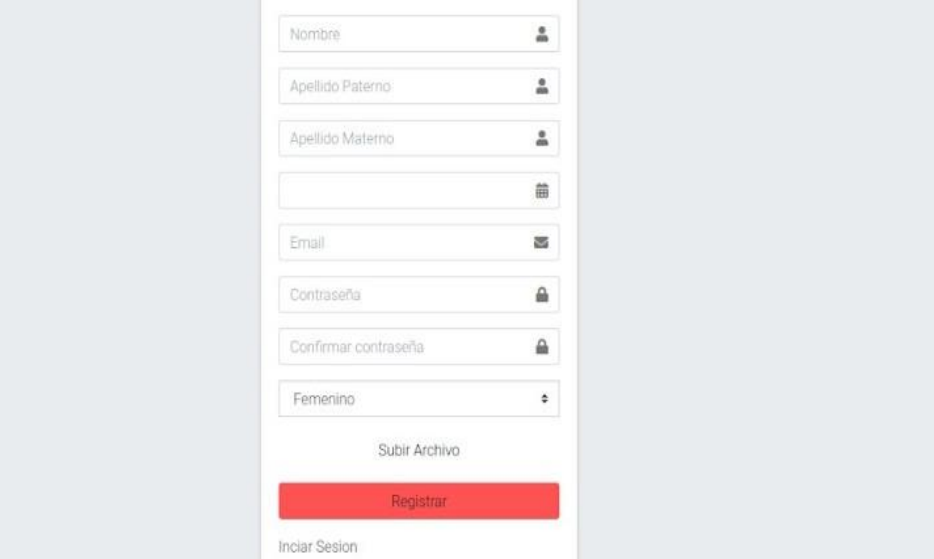

## <span id="page-26-1"></span>*Figura 2: Registro*

Una vez llenado el formulario con los datos correspondientes, luego presione el botón **Registrar.** Una vez realizado el registro se presiona en **Iniciar Sesión.**

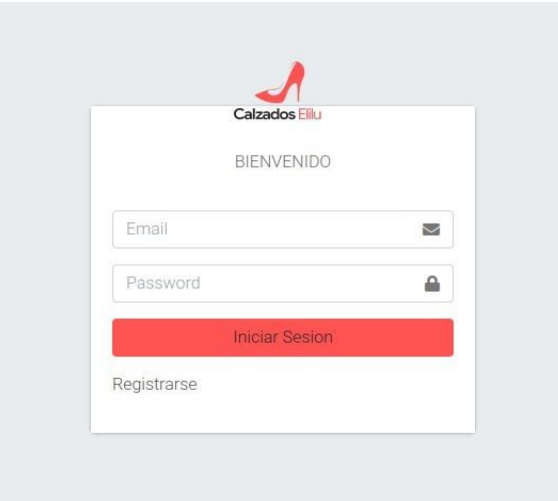

## <span id="page-26-2"></span>*Figura 3: Iniciar Sesion*

En este formulario se debe completar con la información de un correo electrónico ycontraseña, luego presionar en el botón **Iniciar Sesión.** Se muestra el escritorio

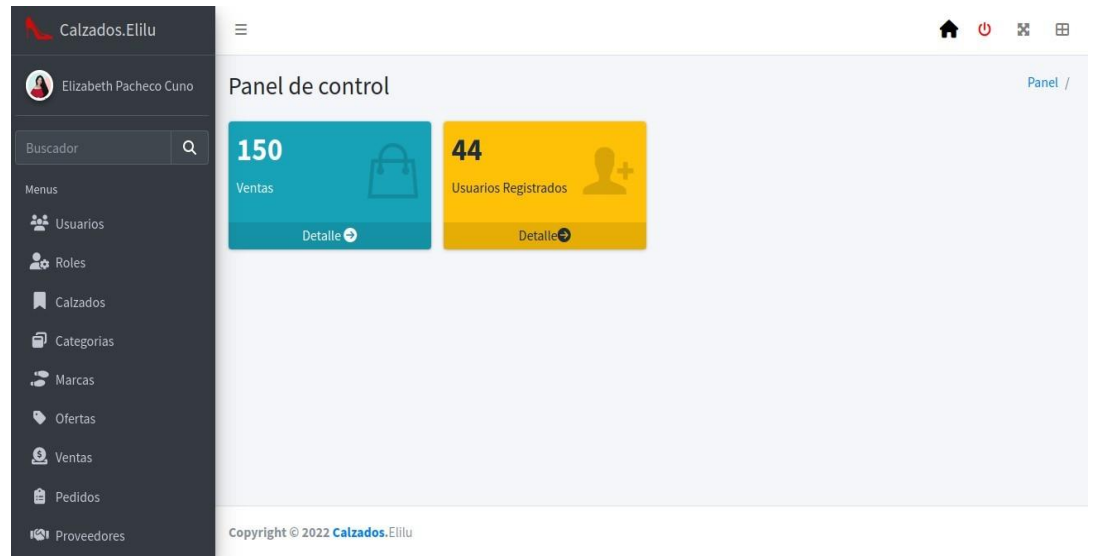

## <span id="page-27-0"></span>**I.5 Escritorio del Administrador**

<span id="page-27-1"></span>*Figura 4: Escritorio del administrador*

# <span id="page-28-0"></span>**I.6 Perfil del Usuario**

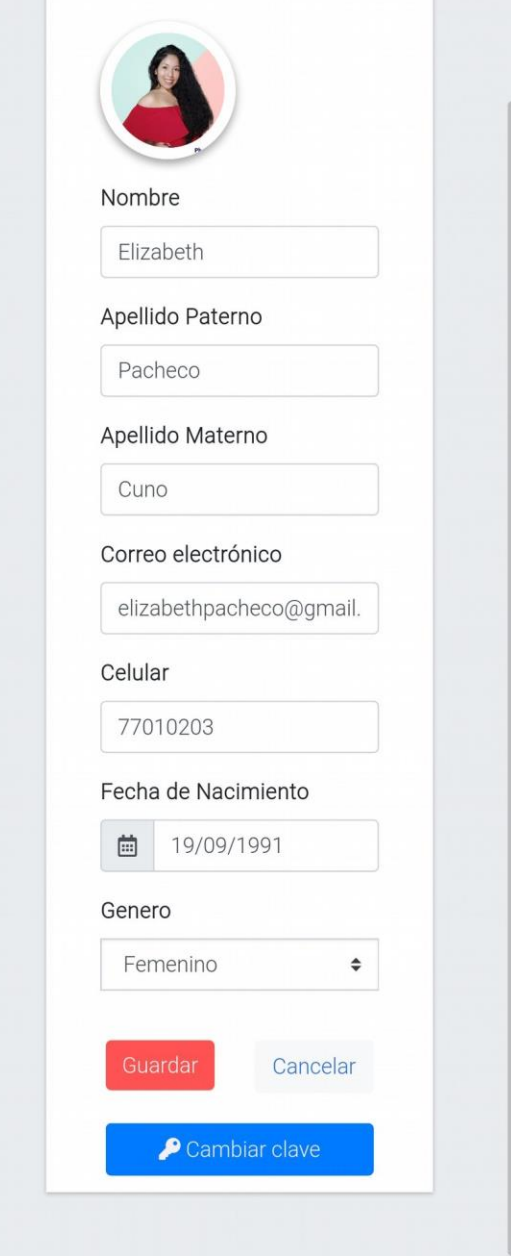

<span id="page-28-1"></span>*Figura 5: Perfil de usuario*

## **I.7 Sección de Usuarios**

<span id="page-29-0"></span>se muestra la lista de usuarios, registrados de los roles de administrador, y vendedor.

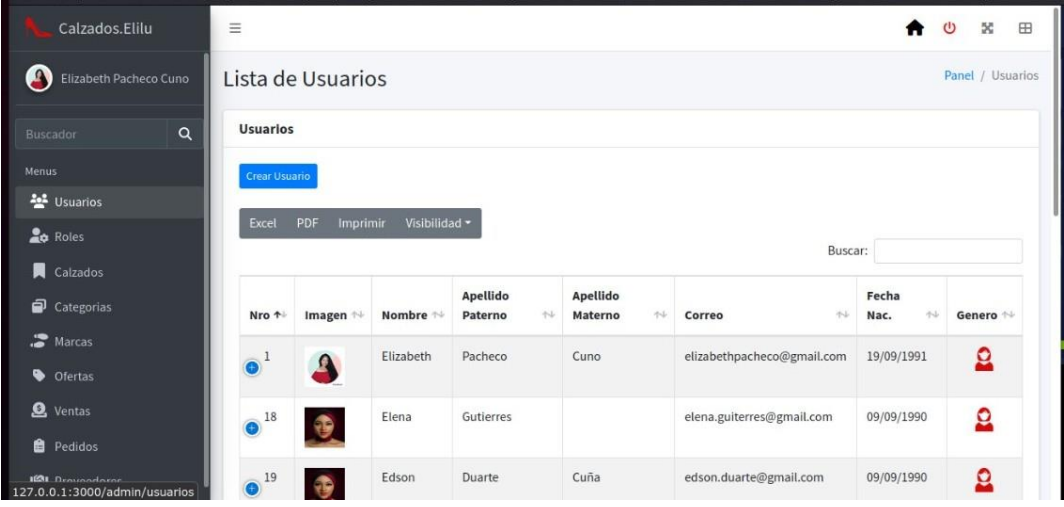

<span id="page-29-1"></span>*Figura 6: Lista de usuarios*

| Al presionar el botón | Crear Usuario | se desplegará un formulario |  |
|-----------------------|---------------|-----------------------------|--|
|-----------------------|---------------|-----------------------------|--|

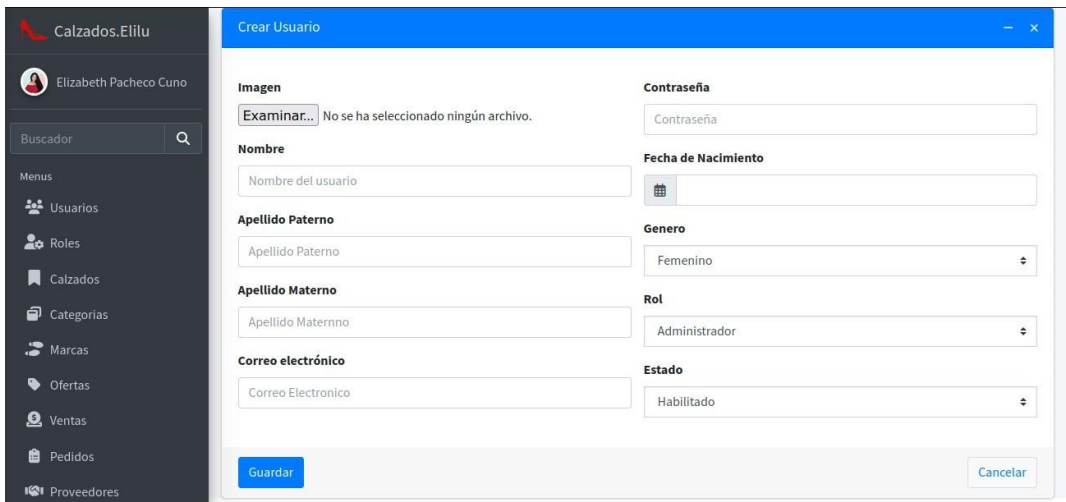

<span id="page-29-2"></span>*Figura 7: Crear usuario*

Se muestra un formulario para completar la información del usuario y el botón **Guardar** deque indica que guardará en la base de datos la información y el botón de **Cancelar** para salir de la pantalla, volviendo a la lista de usuarios.

Al presionar el botón  $\leftarrow$  se muestra la opción de rol, estado y los botones deeliminar y editar.

Al presionar el botón desplazará una pantalla de un formulario. Donde se muestra la captura de la información del usuario.

## <span id="page-30-0"></span>**I.8 Editar usuario**

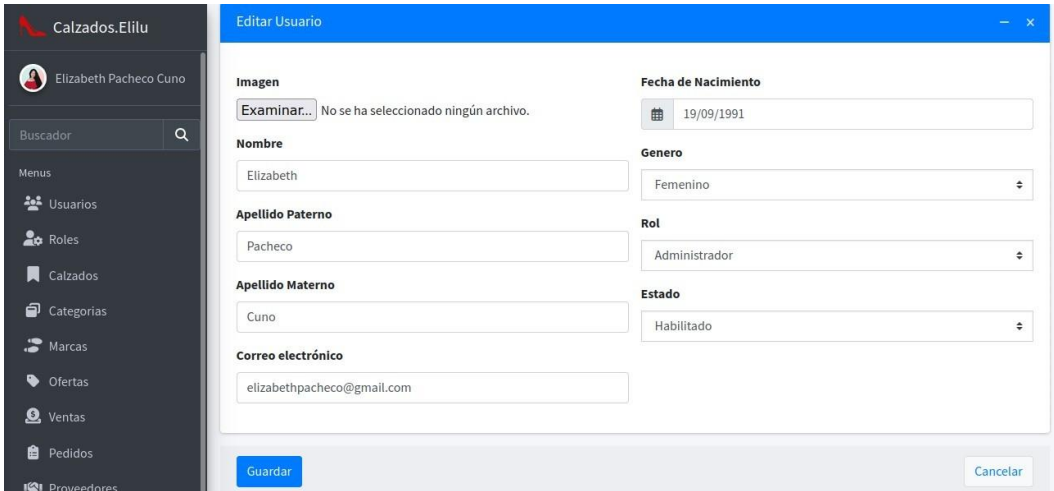

*Figura 7: Editar usuario*

Al presionar el botón Eliminar se desplaza el modal.

| Calzados.Elilu                                     | Excel<br>PDF                     | Visibilidad -<br>Imprimir |                                       |                                       |                        | Buscar: |                          |          |
|----------------------------------------------------|----------------------------------|---------------------------|---------------------------------------|---------------------------------------|------------------------|---------|--------------------------|----------|
| Elizabeth Pacheco Cuno<br>Ķц.                      | Nro 1<br>Imagen 1                | Nombre 1                  | <b>Apellido</b><br>Paterno<br>$7 - 1$ | <b>Apellido</b><br>Materno<br>$7 - 1$ | Correo                 | $7 - 1$ | Fecha<br>Nac.<br>$7 - 1$ | Genero 1 |
| $\alpha$<br>Buscador<br>Menus<br><u>상</u> Usuarios | $\blacksquare$<br>Ad<br>Rol      |                           |                                       |                                       | acheco@gmail.com       |         | 19/09/1991               | $\Omega$ |
| <b>Roles</b><br>Calzados                           | <b>Estado</b><br><b>Opciones</b> |                           | ¿Dar de baja el registro: 1?          |                                       |                        |         |                          |          |
| Categorias<br>Marcas<br>٠<br>Ofertas               | $\bullet$ <sup>18</sup>          |                           | Confirmar                             | Cancelar                              | erres@gmail.com        |         | 09/09/1990               | $\Omega$ |
| <b>Q</b> Ventas                                    | $\odot$ <sup>19</sup>            | Edson                     | <b>Duarte</b>                         | Cuña                                  | edson.duarte@gmail.com |         | 09/09/1990               | $\Omega$ |
| <b>自</b> Pedidos<br><b>W</b> Proveedores           | $\sim$ 2                         | Rosa                      | Cuno                                  |                                       | rosa.cuno@gmail.com    |         | 14/12/1961               | <u>0</u> |

*Figura 8: Dar de baja usuario*

Para dar de baja un usuario, si en caso desea confirmar se procede a dar clic en elbotón **Confirmar** y caso contrario en el botón **Cancelar.**

## <span id="page-31-0"></span>**I.9** Sección de **Roles**

| Calzados.Elilu                                                                                                    | Ξ                                     |               |       |           |      |          |                | ७ | $5\%$         | $\boxplus$ |
|----------------------------------------------------------------------------------------------------|---------------------------------------|---------------|-------|-----------|------|----------|----------------|---|---------------|------------|
| Θ<br>Elizabeth Pacheco Cuno                                                                                                    | Lista de Roles                        |               |       |           |      |          |                |   | Panel / Roles |            |
| $\alpha$<br>Buscador                                                                                                    | Roles                                 |               |       |           |      |          |                |   |               |            |
| Menus<br><i>날</i> Usuarios<br><b>20</b> Roles<br>Calzados                                                                                                    | Crear rol<br>PDF<br>Imprimir<br>Excel | Visibilidad - |       |           |      | Buscar:  |                |   |               |            |
| Categorias                                                                                                    | $\Delta \omega$<br>Nro                | Nombre        | $+4-$ | Estados   | $+1$ | Opciones |                |   | $+4$          |            |
| Marcas                                                                                                    | 1                                     | Administrador |       | $\bullet$ |      |          | $  \cdot  $    |   |               |            |
| Ofertas<br><b>Q</b> Ventas                                                                                                    | $\overline{z}$                        | Vendedor      |       | $\bullet$ |      |          | $\sqrt{1}$     |   |               |            |
| <b>B</b> Pedidos                                                                                                    | 3                                     | Cliente       |       | $\bullet$ |      |          | $  \cdot  $ ii |   |               |            |
| <b>1001</b> Densendering<br>127.0.0.1:3000/admin/rol/listar<br>$\bigcap$ $\mathbf{r}$ + $\bigcap$ $\mathbf{r}$ + $\bigcap$ $\mathbf{r}$ + $\bigcap$ + $\bigcap$ + $\bigcap$ + $\bigcap$ + $\bigcap$ + $\bigcap$ + $\bigcap$ + $\bigcap$ + $\bigcap$ + $\bigcap$ + $\bigcap$ + $\bigcap$ + $\bigcap$ + $\bigcap$ + $\bigcap$ + $\bigcap$ + $\bigcap$ + $\bigcap$ + $\bigcap$ + $\bigcap$ + $\bigcap$ + $\$ | Mostrando 1 a 3 de 3 registros        |               |       |           |      |          |                |   |               |            |

*Figura 9: Lista de roles*

En esta pantalla se muestra la lista de roles, Al presionar el botón se desplegará un formulario

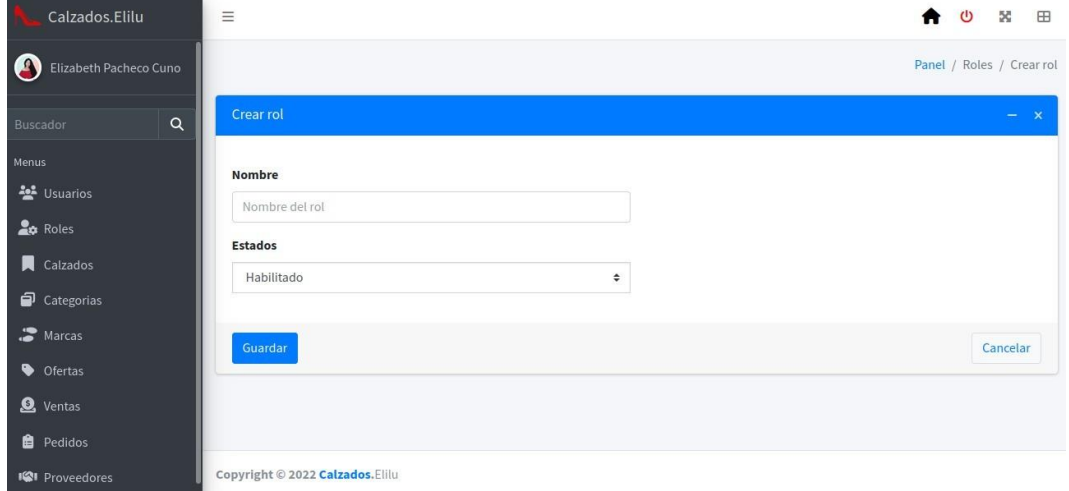

<span id="page-32-0"></span>*Figura 8: Crear rol*

Se muestra un formulario para completar la información del rol y el botón **Guardar** deque indica que guardará en la base de datos la información y el botón de **Cancelar** para salir de la pantalla, volviendo a la lista de roles.

Al presionar el botón desplazará una pantalla de un formulario. Donde se muestra la captura de la información del rol.

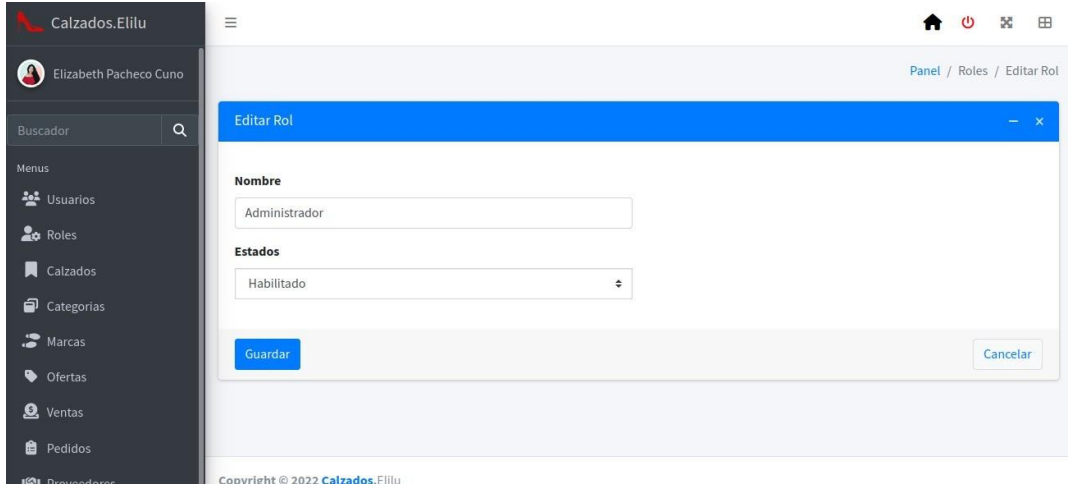

*Figura 10: Editar rol*

Al presionar el botón se desplaza el modal.

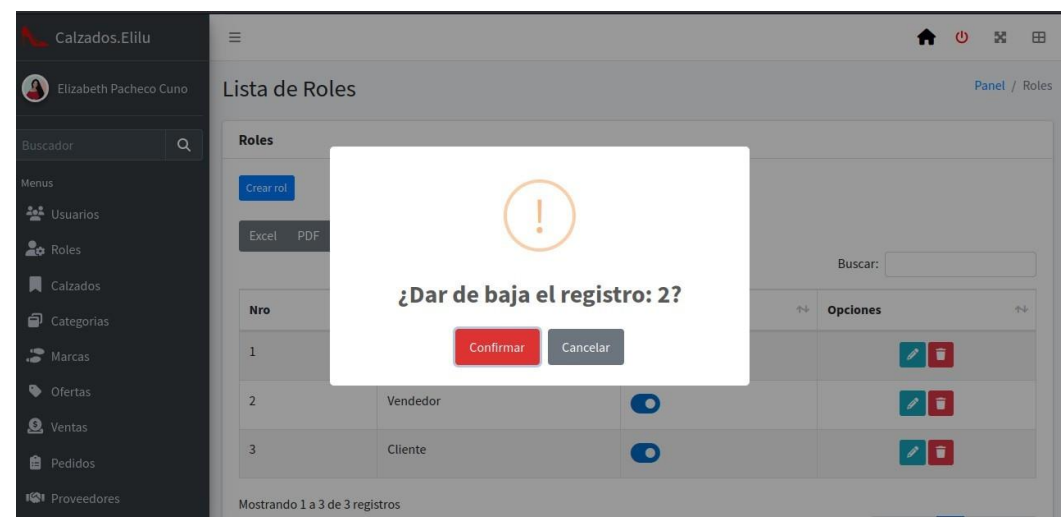

*Figura 11: Dar de baja rol*

Para dar de baja un rol, si en caso desea confirmar se procede a dar clic en el botón **Confirmar** y caso contrario en el botón **Cancelar.**

## **I.10** Sección de **Marca**

<span id="page-33-0"></span>En esta pantalla se muestra la lista de marcas.

| Calzados.Elilu                      | $\equiv$                            |                                 |                                 |                                | $\mathbb{Z}$<br>$\qquad \qquad \boxplus$<br>π |
|-------------------------------------|-------------------------------------|---------------------------------|---------------------------------|--------------------------------|-----------------------------------------------|
| $\bullet$<br>Elizabeth Pacheco Cuno | Lista de Marcas                     |                                 |                                 |                                | Panel / Marcas                                |
| Q<br>Buscador                       | <b>Marcas</b>                       |                                 |                                 |                                |                                               |
| Menus                               | <b>Crear Marca</b>                  |                                 |                                 |                                |                                               |
| 상 Usuarios                          | <b>PDF</b><br>Excel                 | Visibilidad ~<br>Imprimir       |                                 |                                |                                               |
| <b>Lo</b> Roles                     |                                     |                                 |                                 |                                | Buscar:                                       |
| Calzados                            | $\uparrow \downarrow$<br><b>Nro</b> | $\uparrow \downarrow$<br>Nombre | $\uparrow \downarrow$<br>Imagen | $\uparrow\downarrow$<br>Estado | Opciones<br>沙                                 |
| Categorias                          |                                     |                                 |                                 |                                |                                               |
| Marcas                              | $\mathbf{1}$                        | <b>Adidas</b>                   | $rac{1}{\text{values}}$         | $\bullet$                      | z                                             |
| Ofertas                             |                                     |                                 |                                 |                                |                                               |
| <b>Q</b> Ventas                     | 10                                  | <b>Brissette</b>                | V                               | O                              | $\sqrt{1}$                                    |
| <b>B</b> Pedidos                    |                                     |                                 | <b>VIZZANO</b>                  |                                |                                               |
| <b>IGI</b> Proveedores              | 13                                  | Claudia Chile                   |                                 | റ                              | $\sqrt{1}$                                    |

*Figura 12: Listar marcas*

Al presionar el botón Crear Marca se desplegará un formulario:

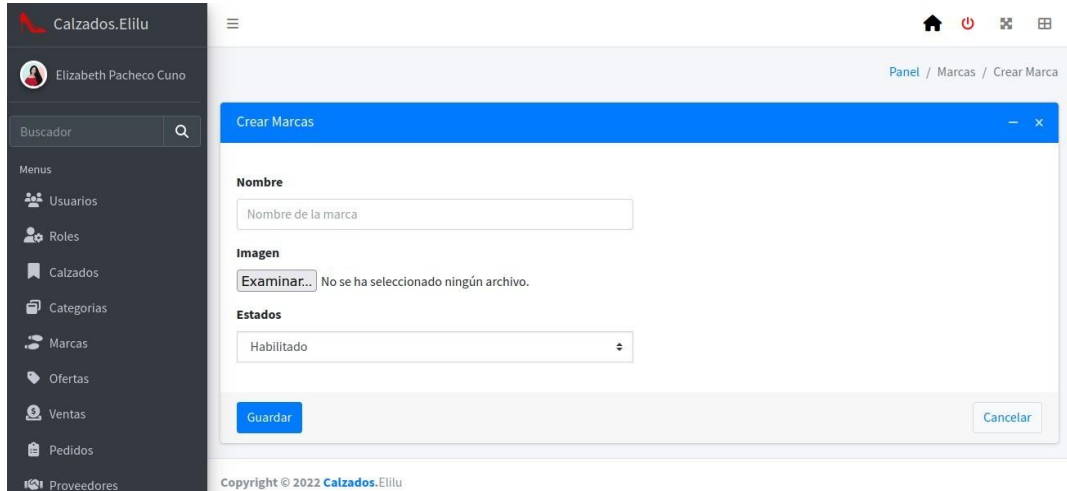

## *Figura 13: Crear marca*

Se muestra un formulario para completar la información de la marca y el botón **Guardar**  deque indica que guardará en la base de datos la información y el botón de **Cancelar** para salir de la pantalla, volviendo a la lista de marcas.

Al presionar el botón **desplazará una pantalla de un formulario.** Donde se muestra la captura de la información de la marca.

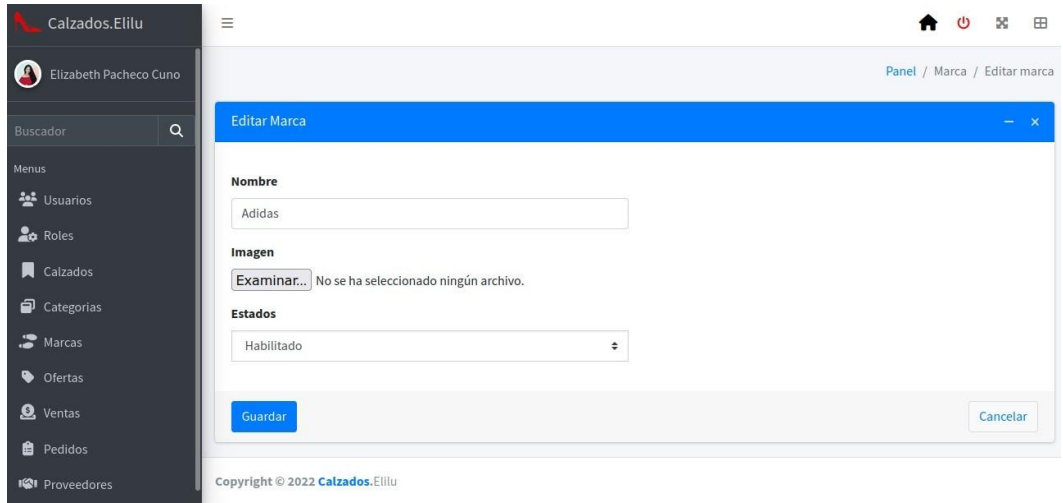

<span id="page-34-0"></span>*Figura 9: Editar marca*

Al presionar el botón se desplaza el modal.

| Calzados.Elilu                           |                |                 | V<br><b>VIZZANO</b>                     |           |                    |
|------------------------------------------|----------------|-----------------|-----------------------------------------|-----------|--------------------|
| Elizabeth Pacheco Cuno                   | 13             | Claudia Chile   |                                         | $\bullet$ | $\sqrt{2}$         |
| Q<br>Buscador                            | $\overline{2}$ | $\sqrt{1 - 4a}$ |                                         | $\bullet$ | $\sqrt{1}$         |
| Menus<br>불 Usuarios<br><b>Roles</b>      | $\overline{3}$ |                 | ۰                                       | O         | $\sqrt{1}$         |
| Calzados                                 | $\overline{4}$ |                 | ¿Dar de baja el registro: 4?            | $\bullet$ | $\sqrt{1}$         |
| Categorias<br>Marcas                     | 5              |                 | Confirmar<br>Cancelar<br><b>PUINT 1</b> | $\bullet$ | $\ell$ i           |
| Ofertas<br><b>Q</b> Ventas               | 6              | <b>Irun</b>     | $\frac{a}{1-RUN}$                       | $\bullet$ | $\sqrt{2}$         |
| <b>自</b> Pedidos<br><b>W</b> Proveedores | $\overline{7}$ | Tommis          |                                         |           | G<br>$\mathscr{I}$ |

<span id="page-35-1"></span>*Figura 10: Dar de baja marca*

Para dar de baja una marca, si en caso desea confirmar, se procede a dar clic en elbotón **Confirmar** y caso contrario en el botón **Cancelar.**

## **I.11** Sección de **Categoría**

<span id="page-35-0"></span>En esta pantalla se muestra la lista de categorías.

Al presionar el botón se desplegará un formulario:

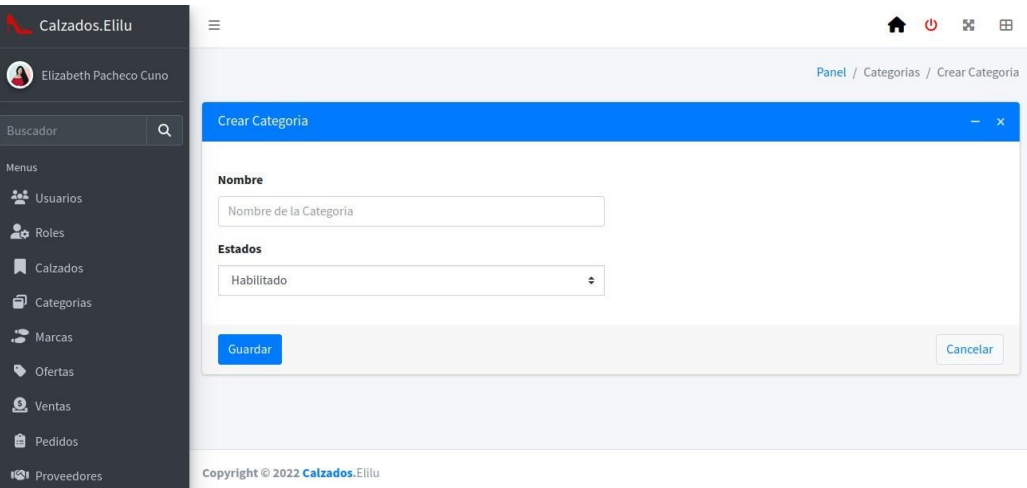

Se muestra un formulario para completar la información de la categoria y el botón **Guardar**  deque indica que guardará en la base de datos la información y el botón de **Cancelar** para salir de la pantalla, volviendo a la lista de categorias.

Al presionar el botón **desplazará una pantalla de un formulario.** Donde se muestra la captura de la información de la categoria.

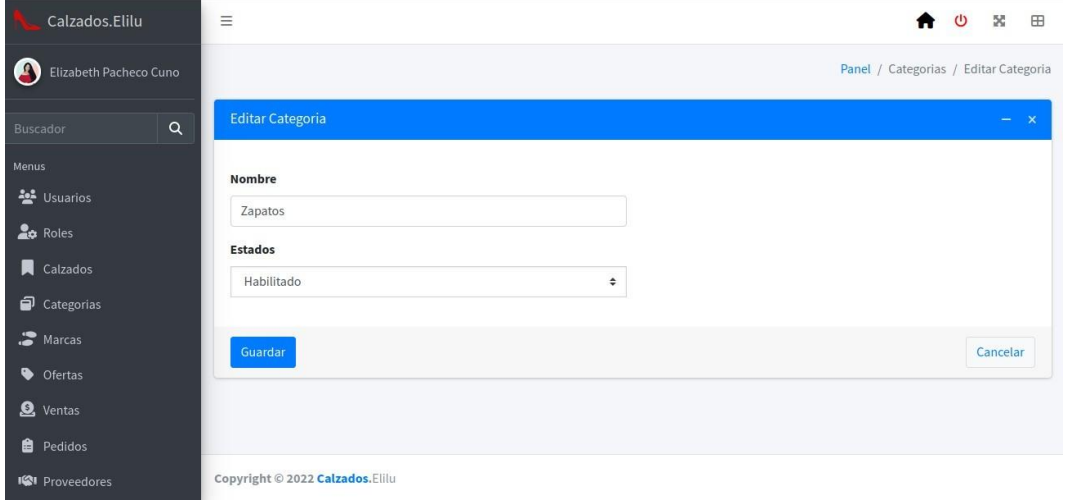

Al presionar el botón  $\Box$  se desplaza el modal.

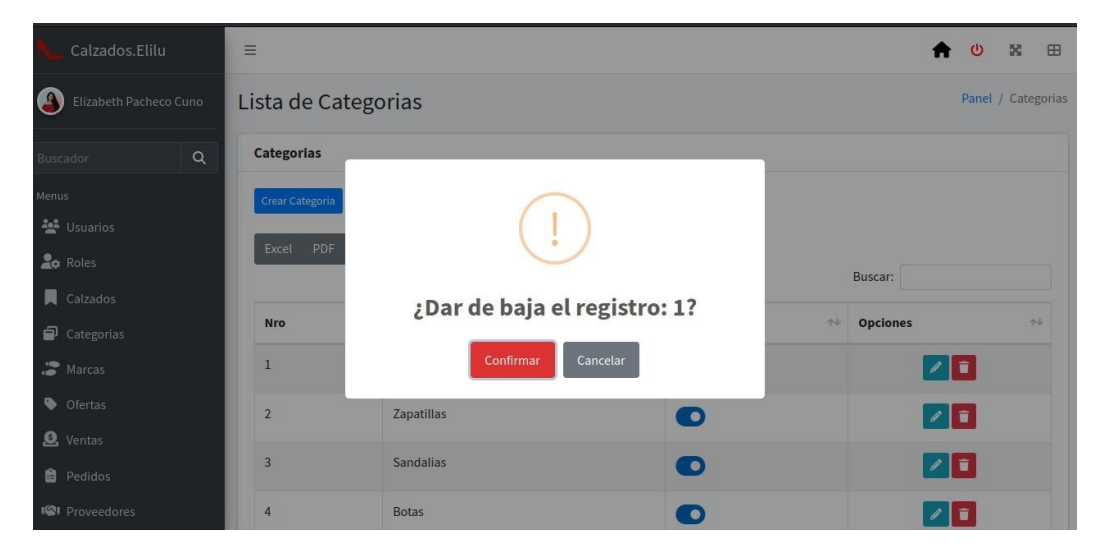

Para dar de baja una categoría, si en caso desea confirmar, se procede a dar clic en el botón **Confirmar** y caso contrario en el botón **Cancelar.**

<span id="page-37-0"></span>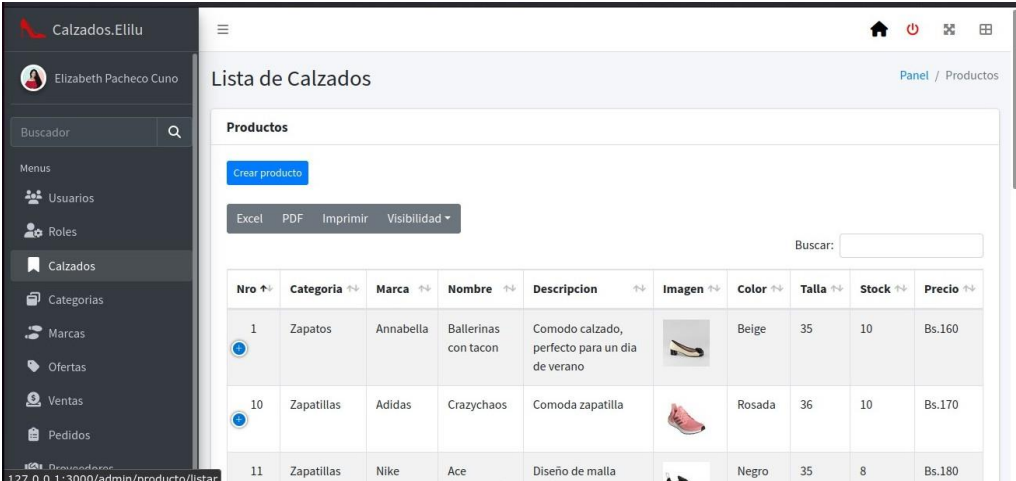

<span id="page-37-1"></span>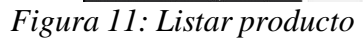

En esta pantalla se muestra la lista de productos, Al presionar el botón referente la se desplegará un formulario:

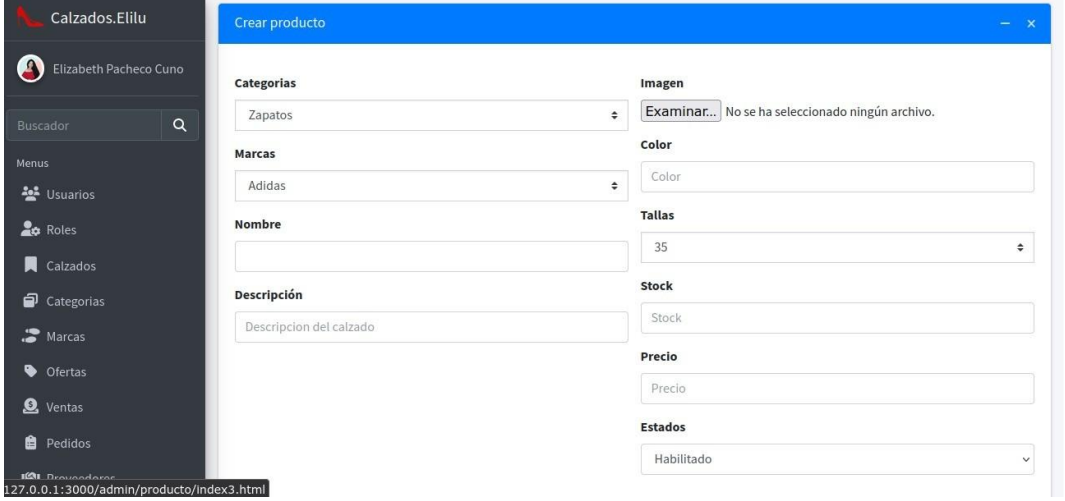

<span id="page-37-2"></span>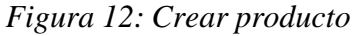

Se muestra un formulario para completar la información del producto y el botón **Guardar**  deque indica que guardará en la base de datos la información y el botón de **Cancelar** para salir de la pantalla, volviendo a la lista de productos.

Al presionar el botón  $\theta$  desplazará una pantalla de un formulario. Donde se muestra la captura de la información de la producto.

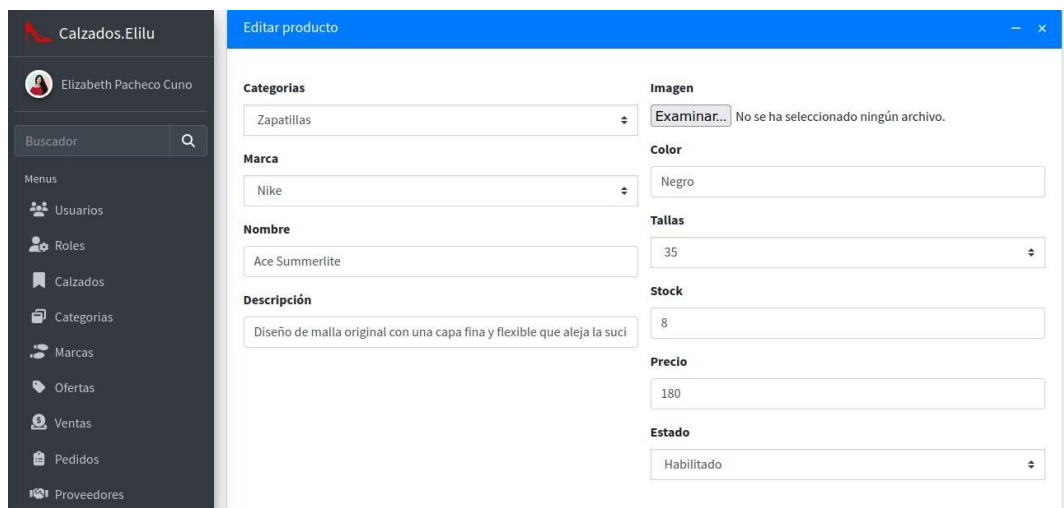

<span id="page-38-0"></span>*Figura 13: Editar Producto*

Al presionar el botón  $\Box$  se desplaza el modal.

| 11<br>Ô         | <b>Zapatillas</b> | Nike      | Ace Summerlite           | Diseño de malla original con una capa fina y<br>flexible que aleja la suciedad. |             | Negro | 35 | 8              | <b>Bs.180</b> |
|-----------------|-------------------|-----------|--------------------------|---------------------------------------------------------------------------------|-------------|-------|----|----------------|---------------|
| 13              | <b>Botas</b>      | Adidas    | $-1411 -$<br>$D - 4 - -$ | $-1 - 11$                                                                       | <b>MILL</b> | Negro | 36 | 5 <sup>5</sup> | <b>Bs.180</b> |
| 14<br>ō         | Zapatos           | Annabella |                          | ٠                                                                               |             | Negro | 35 | 5              | <b>Bs.160</b> |
| <b>Estado</b>   | $\bullet$         |           |                          | ¿Dar de baja el registro: 14?                                                   |             |       |    |                |               |
| <b>Opciones</b> | $\ell$ i          |           |                          | Confirmar<br>Cancelar                                                           |             |       |    |                |               |
| 16              | <b>Zapatillas</b> | Adidas    |                          |                                                                                 | 9.          | Azul  | 37 | 8              | <b>Bs.180</b> |
|                 |                   |           |                          |                                                                                 |             |       |    |                |               |

<span id="page-38-1"></span>*Figure 14: Dar de baja producto*

Para dar de baja un producto, si en caso desea confirmar, se procede a dar clic en el botón **Confirmar** y el estado cambiase **O** ontrario en el botón **Cancelar** y mantiene el estado en O)

## **I.13** Sección **Ofertas**

<span id="page-39-0"></span>En esta pantalla se muestra la lista de ofertas.

<span id="page-39-1"></span>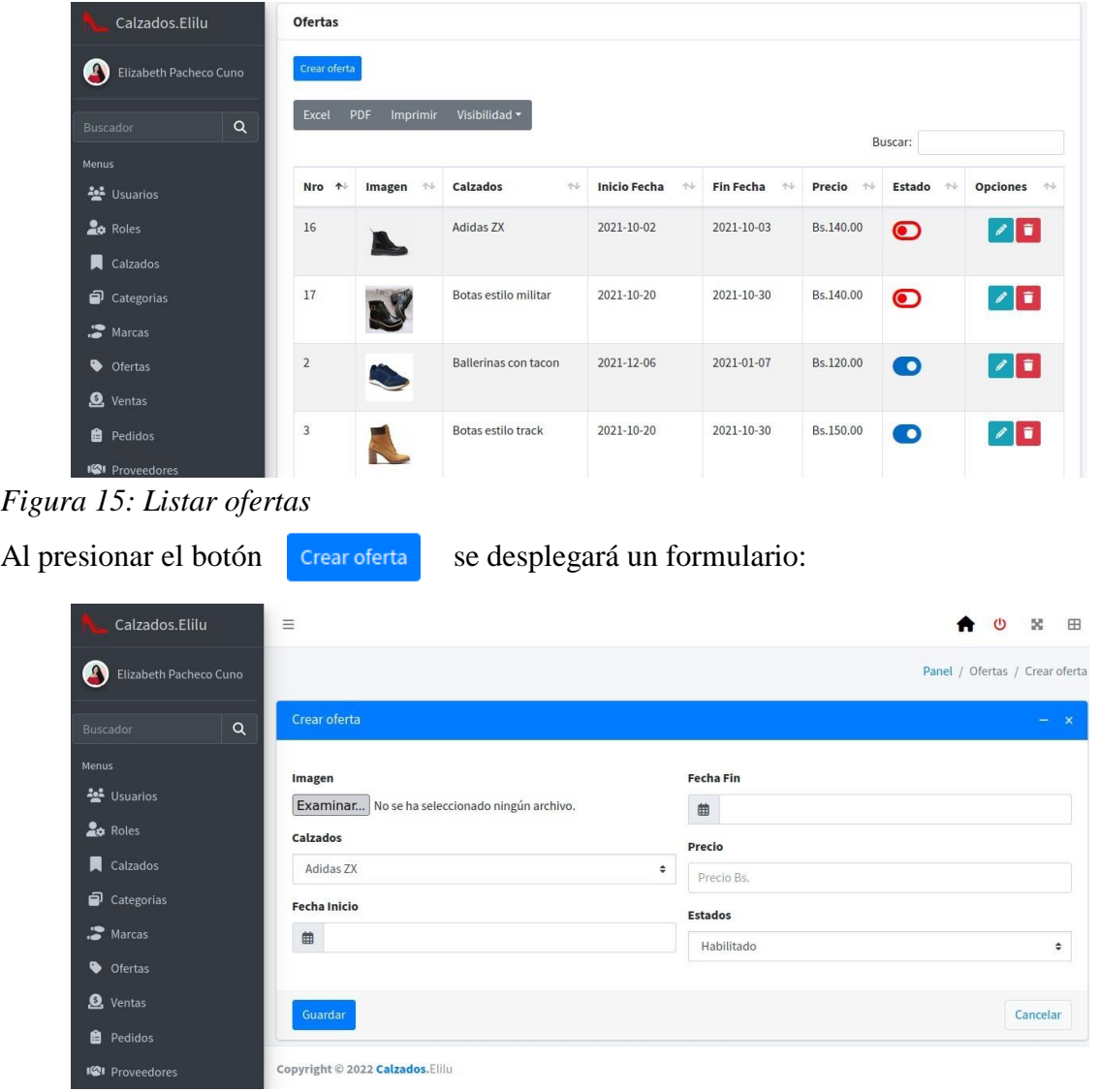

## <span id="page-39-2"></span>*Figura 16: Crear oferta*

Se muestra un formulario para completar la información de la oferta y el botón **Guardar**  deque indica que guardará en la base de datos la información y el botón de **Cancelar** para salir de la pantalla, volviendo a la lista de ofertas.

Al presionar el botón desplazará una pantalla de un formulario. Donde se muestra la captura de la información de la oferta.

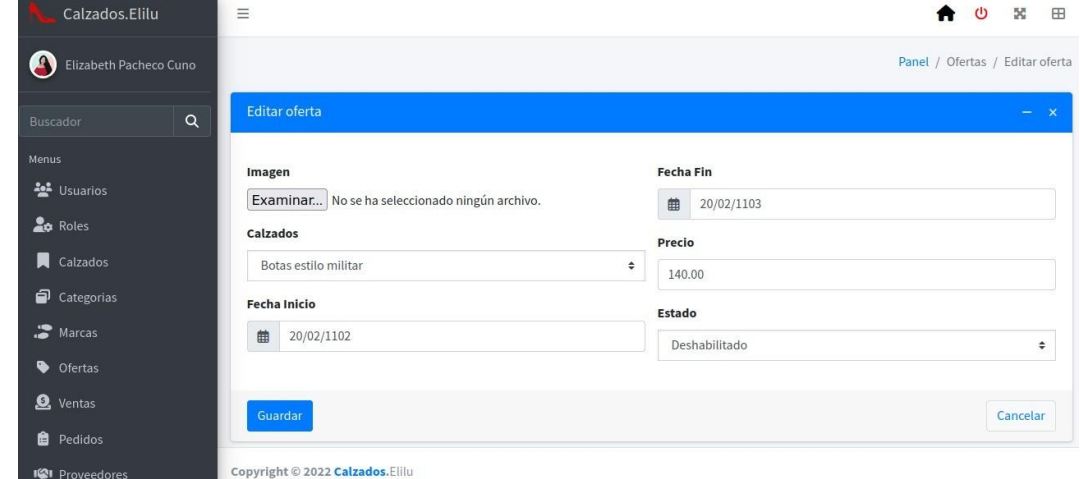

<span id="page-40-0"></span>*Figura 17: Editar oferta*

crear Compra En este formulario se captura la información de la oferta con sus respectivas informaciones. Para luego **Guardar** la información que se realizó contrario **Cancelar**

Al presionar el botón  $\Box$  se desplaza el modal.

| Calzados.Elilu                      |   | Excel          | PDF<br>Imprimir | Visibilidad *                 |                           |                          |              |                       |                                  |
|-------------------------------------|---|----------------|-----------------|-------------------------------|---------------------------|--------------------------|--------------|-----------------------|----------------------------------|
| <b>CA</b><br>Elizabeth Pacheco Cuno |   |                |                 |                               |                           |                          |              | Buscar:               |                                  |
|                                     |   | Nro 1          | $A +$<br>Imagen | <b>Calzados</b><br>$+1$       | <b>Inicio Fecha</b><br>44 | <b>Fin Fecha</b><br>$n+$ | 44<br>Precio | <b>Estado</b><br>$+1$ | <b>Opciones</b><br>$\rightarrow$ |
| <b>Buscador</b>                     | Q | 16             |                 | Adidac 7Y                     | 2021-10-02                | 2021-10-03               | Bs.140.00    | $\bullet$             | 宣                                |
| Menus                               |   |                |                 |                               |                           |                          |              |                       |                                  |
| <b>ALL</b> Usuarios                 |   | 17             |                 | ۰                             |                           |                          | Bs.140.00    | $\bullet$             | l î                              |
| <b>Roles</b>                        |   |                |                 |                               |                           |                          |              |                       |                                  |
| <b>Calzados</b>                     |   | $\overline{2}$ |                 | ¿Dar de baja el registro: 17? |                           |                          | Bs.120.00    | $\bullet$             | l û                              |
| ₽<br>Categorias                     |   |                |                 |                               |                           |                          |              |                       |                                  |
| Marcas                              |   | $\overline{3}$ |                 | Confirmar                     | Cancelar                  |                          | Bs.150.00    | $\bullet$             | $\sqrt{2}$                       |
| $\bullet$<br>Ofertas                |   |                |                 |                               |                           |                          |              |                       |                                  |
| $\mathbf{Q}$<br>Ventas              |   | $\overline{4}$ |                 | <b>Ballerinas</b>             | <b>Invalid date</b>       | Invalid date             | Bs.160.00    | $\bullet$             | ÷                                |
| 自<br>Pedidos                        |   |                |                 |                               |                           |                          |              |                       |                                  |
| <b>ICI</b> Proveedores              |   | 5              |                 | <b>Ballerinas</b>             | Invalid date              | Invalid date             | Bs.140.00    | $\bullet$             |                                  |

<span id="page-40-1"></span>*Figure 18: Dar de baja oferta*

Para dar de baja una oferta si en caso desea confirmar, se procede a dar clic en el botón **Confirmar** y el estado cambia a  $\bigcirc$  y caso contrario en el botón **Cancelar**y se mantiene el estado en

## <span id="page-41-0"></span>**I.14** Sección **Proveedor**

| Calzados.Elilu                         | $\equiv$               |                                                |                                 |                      |                       |                            |            |               | E<br>×<br>७                                |
|----------------------------------------|------------------------|------------------------------------------------|---------------------------------|----------------------|-----------------------|----------------------------|------------|---------------|--------------------------------------------|
| $\mathbf{r}$<br>Elizabeth Pacheco Cuno |                        | Lista de Proveedores                           |                                 |                      |                       |                            |            |               | Panel / Proveedores                        |
| $\alpha$<br><b>Buscador</b>            | <b>Proveedores</b>     |                                                |                                 |                      |                       |                            |            |               |                                            |
| Menus                                  | <b>Crear Proveedor</b> |                                                |                                 |                      |                       |                            |            |               |                                            |
| 상 Usuarios                             |                        |                                                |                                 |                      |                       |                            |            |               |                                            |
| <b>20</b> Roles                        | Excel                  | Imprimir<br>PDF                                | Visibilidad *                   |                      |                       |                            | Buscar:    |               |                                            |
| Calzados                               |                        |                                                |                                 |                      |                       |                            |            |               |                                            |
| Categorias                             | Nro 1                  | Nit<br>$\left\langle \cdot \right\rangle _{0}$ | $\uparrow \downarrow$<br>Correo | Nombre $\rightarrow$ | Apellido<br>Paterno 1 | Apellido<br>Materno $\sim$ | Teléfono + | Estado $\sim$ | Opciones $\sim$                            |
| Marcas                                 | 1                      | 1003454564                                     | bea@gmail.com                   | Beatriz              | Cardozo               | Apaza                      | 77192534   |               |                                            |
| $\bullet$<br>Ofertas                   |                        |                                                |                                 | Patricia             |                       |                            |            | ිට            | $\sqrt{1}$                                 |
| <b>Q</b> Ventas                        | $\overline{2}$         | 1003459000                                     | romerperez@gmail.com            | Romer                | Chambi                | Rodas                      | 73786543   | $\bullet$     | $ Z $ i                                    |
| <b>B</b> Pedidos                       |                        |                                                |                                 |                      |                       |                            |            |               |                                            |
| <b>ICI</b> Proveedores                 | 25                     | 23232323                                       | jose@gmail.com                  | Jose                 | Pedrasa               |                            | 78989800   | $\bullet$     | n<br>127.0.0.1:3000/admin/proveedor/listar |

<span id="page-41-1"></span>*Figura 19: Listar proveedor*

En esta pantalla se muestra la lista de proveedores. Al presionar el <sup>crear Proveedor</sup> se desplegará un formulario:

| Calzados.Elilu                     | $\equiv$           | $\mathbf C$<br>努<br>$\boxplus$<br>A   |
|------------------------------------|--------------------|---------------------------------------|
| n<br>Elizabeth Pacheco Cuno        |                    | Panel / Proveedores / Crear Proveedor |
| $\alpha$<br>Buscador               | Crear proveedor    | $- x$                                 |
| Menus                              | Nit                | <b>Apellido Paterno</b>               |
| <b>AL</b> Usuarios<br><b>Roles</b> | Nit                | Apellido Paterno                      |
| $\blacksquare$ Calzados            | Correo             | <b>Apellido Materno</b>               |
|                                    | Correo Electronico | Apellido Maternno                     |
| Categorias                         | <b>Nombre</b>      | Teléfono                              |
| Marcas                             | Nombre             | Teléfono                              |
| Ofertas                            |                    | Estado                                |
| <b>Q</b> Ventas                    |                    | $\div$<br>Habilitado                  |
| <b>自</b> Pedidos                   |                    |                                       |
| <b>IGI</b> Proveedores             | Guardar            | Cancelar                              |

<span id="page-41-2"></span>*Figura 20: Crear proveedor*

Se muestra un formulario para completar la información del proveedor y el botón **Guardar**  deque indica que guardará en la base de datos la información y el botón de **Cancelar** para salir de la pantalla, volviendo a la lista de proveedores.

Al presionar el botón **desplazará una pantalla de un formulario**. Donde se muestra la captura de la información del proveedor.

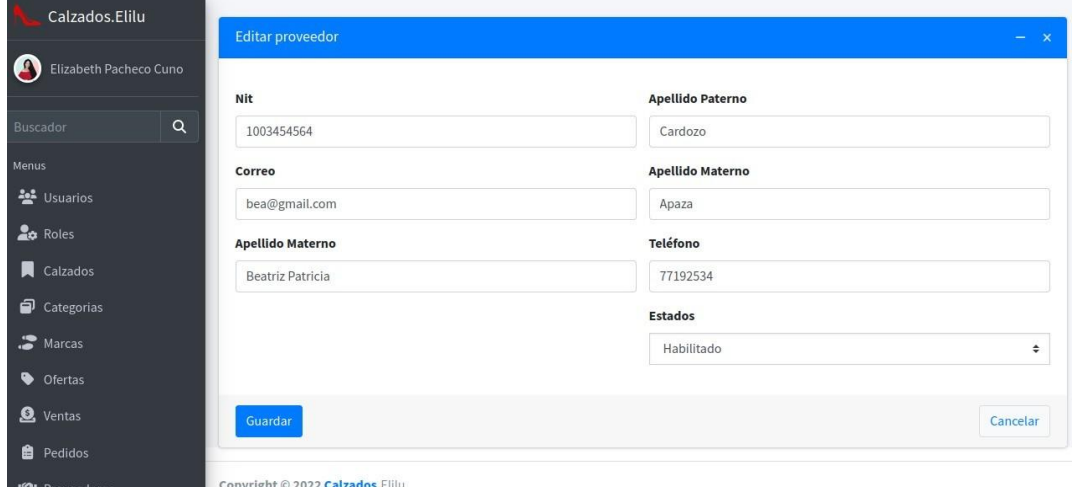

*Figura 21: Editar proveedor*

Para luego **Guardar** la información que se realizó el cambio, o caso contrario

<span id="page-42-1"></span><span id="page-42-0"></span>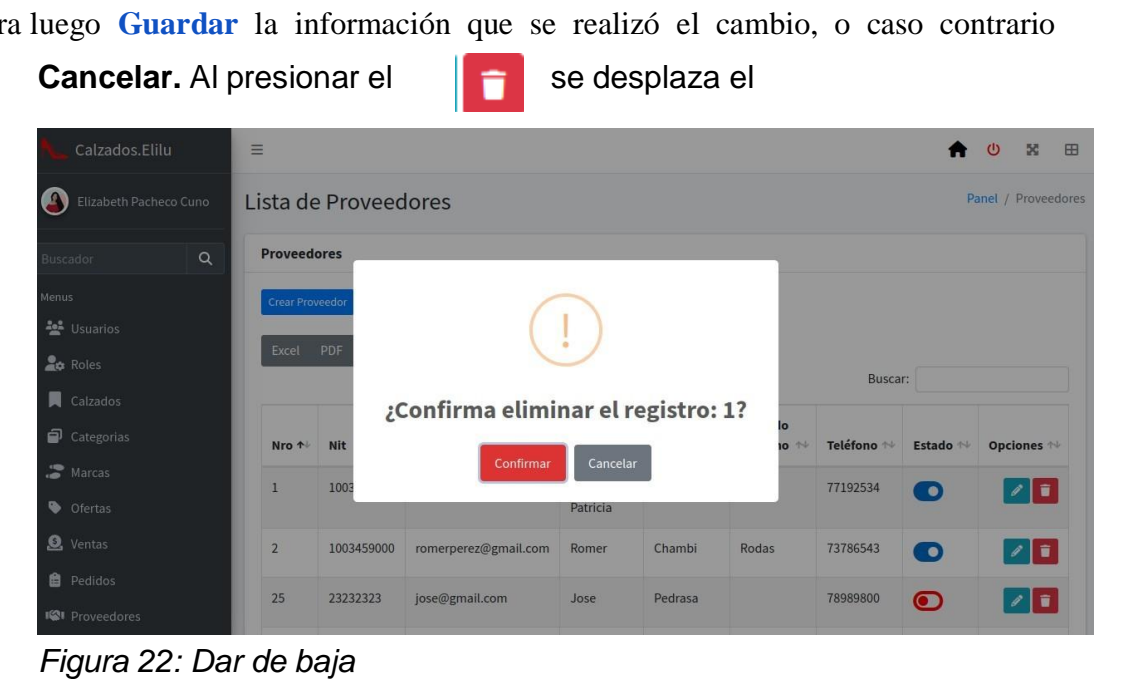

Para dar de baja un proveedor si en caso desea confirmar, se procede a dar clic en el

botón **Confirmar** y el estado cambia a y caso contrario en el botón **Cancelar** y se mantiene el estado en

## <span id="page-43-0"></span>**I.15** Sección **Compras**

| Calzados.Elilu                               |          | $\equiv$                     |                                |                       |                             |                             |                 |                       |           |                             |  |  |
|----------------------------------------------|----------|------------------------------|--------------------------------|-----------------------|-----------------------------|-----------------------------|-----------------|-----------------------|-----------|-----------------------------|--|--|
| $\mathbf{r}$<br>Elizabeth Pacheco Cuno       |          |                              | Lista de Compras               |                       |                             |                             |                 |                       |           |                             |  |  |
| Buscador                                     | $\alpha$ |                              | Compras                        |                       |                             |                             |                 |                       |           |                             |  |  |
| Menus<br><b>ALL</b> Usuarios<br><b>Roles</b> |          | <b>Crear Compra</b><br>Excel | PDF<br>Imprimir                | Visibilidad *         |                             |                             |                 |                       |           |                             |  |  |
| Calzados                                     |          |                              |                                |                       |                             |                             |                 | Buscar:               |           |                             |  |  |
| Categorias                                   |          | Nro 1                        | Nit proveedor $\rightarrow$    | Calzado <sup>**</sup> | Cantidad $\rightsquigarrow$ | Precio Compra $\rightarrow$ | Precio Unidad N | $\Delta\phi$<br>Fecha | Estado 1  | Opciones $\rightsquigarrow$ |  |  |
| Marcas                                       |          | $\mathbf{1}$                 | 1003454564                     | Adidas ZX             | 24                          | 2880.00                     | 130.00          | 2021-09-07            | $\bullet$ | $\sqrt{1}$                  |  |  |
| <b>O</b> Ofertas                             |          | $\overline{2}$               | 1003454564                     | <b>Ballerinas</b>     | 12                          | 1560.00                     | 120.00          | 2021-09-04            | $\bullet$ | z                           |  |  |
| <b>Q</b> Ventas<br><b>P</b> edidos           |          | $\sqrt{3}$                   | 1003454564                     | Adidas ZX             | 12                          | 2000.00                     | 90.00           | 2021-09-02            | $\bullet$ | $\sqrt{1}$                  |  |  |
| <b>Q</b> Compras                             |          |                              | Mostrando 1 a 3 de 3 registros |                       |                             |                             |                 |                       |           |                             |  |  |

<span id="page-43-1"></span>*Figura 23: Listar compras*

# En esta pantalla se muestra la lista de proveedores. Al presionar el se desplegará un formulario.

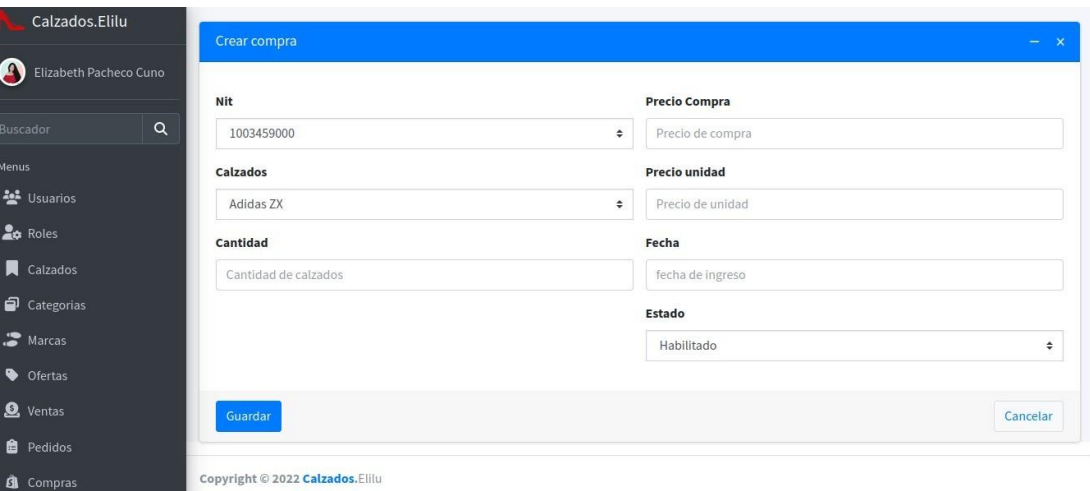

<span id="page-43-2"></span>*Figure 24: Crear compra*

Se muestra un formulario para completar la información de la compra de calzados del proveedor y el botón **Guardar** deque indica que guardará en la base de datos la información y el botón de **Cancelar** para salir de la pantalla, volviendo a la lista de compras.

Al presionar el botón desplazará una pantalla de un formulario. Donde se muestra la captura de la información de compras.

| Calzados.Elilu              | $\equiv$ |               |        | $56$<br>$\boxplus$                 |
|-----------------------------|----------|---------------|--------|------------------------------------|
| O<br>Elizabeth Pacheco Cuno |          |               |        | Panel / Productos / Crear producto |
| Buscador                    | $\alpha$ | Editar compra |        | $- x$                              |
| Menus                       | Nit      |               |        | <b>Precio Compra</b>               |
| 상 Usuarios                  |          | 1003459000    | $\div$ | 2880.00                            |
| <b>Lo</b> Roles             | Calzados |               |        | <b>Precio unidad</b>               |
| $\Box$ Calzados             |          | Adidas ZX     | $\div$ | 130.00                             |
| Categorias                  | Cantidad |               |        | Fecha                              |
| Marcas                      | 24       |               |        | 2021-09-07                         |
| Ofertas                     |          |               |        | <b>Estado</b>                      |
| <b>Q</b> Ventas             |          |               |        | Deshabilitado<br>÷                 |
| Pedidos                     |          |               |        |                                    |
| <b>6</b> Compras            |          |               |        |                                    |

<span id="page-44-0"></span>*Figura 25: Editar compra*

| Al presionar el botón                      |                       |                                |                   |           | se desplaza el               |        |                     |                        |           |                              |
|--------------------------------------------|-----------------------|--------------------------------|-------------------|-----------|------------------------------|--------|---------------------|------------------------|-----------|------------------------------|
| Calzados.Elilu                             | $\equiv$              |                                |                   |           |                              |        |                     |                        | A         | $\mathbf{\Theta}$<br>55<br>田 |
| Œ<br>Elizabeth Pacheco Cuno                |                       | Lista de Compras               |                   |           |                              |        |                     |                        |           | Panel / Compras              |
| $\alpha$<br>Buscador                       | <b>Compras</b>        |                                |                   |           |                              |        |                     |                        |           |                              |
| Menus<br><u>A</u> Usuarios<br><b>Roles</b> | Crear Compra<br>Excel | PDF<br>In                      |                   |           |                              |        |                     | Buscar:                |           |                              |
| Calzados<br>Categorias                     | Nro 1                 | <b>Nit prov</b>                |                   |           | ¿Dar de baja el registro: 2? |        | nidad <sup>++</sup> | Fecha<br>$\rightarrow$ | Estado N  | Opciones *                   |
| Marcas                                     | 1                     | 1003454                        |                   | Confirmar | Cancelar                     |        |                     | 2021-09-07             | $\bullet$ | $\sqrt{2}$                   |
| <b>O</b> Ofertas                           | $\overline{2}$        | 1003454564                     | <b>Ballerinas</b> | 12        | 1560.00                      | 120.00 |                     | 2021-09-04             | $\bullet$ | $\sqrt{2}$                   |
| <b>Q</b> Ventas<br><b>自</b> Pedidos        | $\overline{3}$        | 1003454564                     | <b>Adidas ZX</b>  | 12        | 2000.00                      | 90.00  |                     | 2021-09-02             | $\bullet$ | $\sqrt{2}$                   |
| <b>Compras</b>                             |                       | Mostrando 1 a 3 de 3 registros |                   |           |                              |        |                     |                        |           |                              |

<span id="page-44-1"></span>*Figura 26: Dar de baja de compras*

Para dar de baja una compra si en caso desea confirmar, se procede a dar clic en el botón **Confirmar** y el estado cambia a  $\bigcirc$  y caso contrario en el botón **Cancelar**y se mantiene el estado en

## <span id="page-45-0"></span>**I.16 Seccion Ventas**

| Calzados.Elilu                             | Ξ             |                 |                                                     |                 |                                        | $^{55}$<br>田       |
|--------------------------------------------|---------------|-----------------|-----------------------------------------------------|-----------------|----------------------------------------|--------------------|
| Elizabeth Pacheco Cuno                     | Lista ventas  |                 |                                                     |                 |                                        | Panel / Ventas     |
| Q<br>Buscador                              | <b>Ventas</b> |                 |                                                     |                 |                                        |                    |
| Menus                                      |               |                 |                                                     |                 |                                        |                    |
| <b>AL</b> Usuarios                         | Excel         | Imprimir<br>PDF | Visibilidad -                                       |                 |                                        |                    |
| <b>Roles</b>                               |               |                 |                                                     |                 | Buscar:                                |                    |
| $\Box$ Calzados                            | Nro 1         | 44<br>usuario   | 44<br>Fecha                                         | Monto(Bs)<br>44 | <b>Estado</b><br>$\uparrow \downarrow$ | $\sim$<br>Opciones |
| Categorias                                 | $\mathbf{1}$  | $\overline{2}$  | Tue Sep 12 2000 00:00:00 GMT-0400 (hora de Bolivia) | nullBs          | $\boldsymbol{\odot}$                   | $\theta$ 0         |
| Marcas                                     | 157           | 22              | Sat Nov 26 2022 00:00:00 GMT-0400 (hora de Bolivia) | 170,00Bs        | $\bullet$                              | $\theta$           |
| Ofertas                                    |               |                 |                                                     |                 |                                        |                    |
| <b>Q</b> Ventas                            | 158           | 22              | Thu Dec 01 2022 00:00:00 GMT-0400 (hora de Bolivia) | 170,00Bs        | ಂ                                      | $\theta$           |
| <b>6</b> Compras<br><b>IQI</b> Drawardores | 161           | 22              | Fri Dec 02 2022 00:00:00 GMT-0400 (hora de Bolivia) | 170,00Bs        | ಂ                                      | $\sqrt{2}$         |

<span id="page-45-1"></span>*Figura 27: Pantalla de Ventas*

Al hacer clic en el icono de **Editar** se muestra la pantalla:

| Calzados.Elilu                | Ξ                   |                    | $56$<br>$\boxplus$<br>$\bullet$ $\circ$ |
|-------------------------------|---------------------|--------------------|-----------------------------------------|
| Elizabeth Pacheco Cuno        |                     |                    | Panel / Ventas / Editar Venta           |
| $\alpha$<br>Buscador          | <b>Editar Venta</b> |                    | $- x$                                   |
| Menus                         | <b>Estado</b>       |                    |                                         |
| 불 Usuarios<br><b>Lo</b> Roles | Por Entregar        | $\hat{\mathbf{v}}$ |                                         |
| Calzados                      |                     |                    |                                         |
| $\Box$ Categorias             | Guardar             |                    | Cancelar                                |
| Marcas                        |                     |                    |                                         |

<span id="page-45-2"></span>*Figura 28: Pantalla Editar Venta*

Se podrá cambiar el estado de: **"Por entregar"** a **"Entregar"** una vez enviado elcalzado.

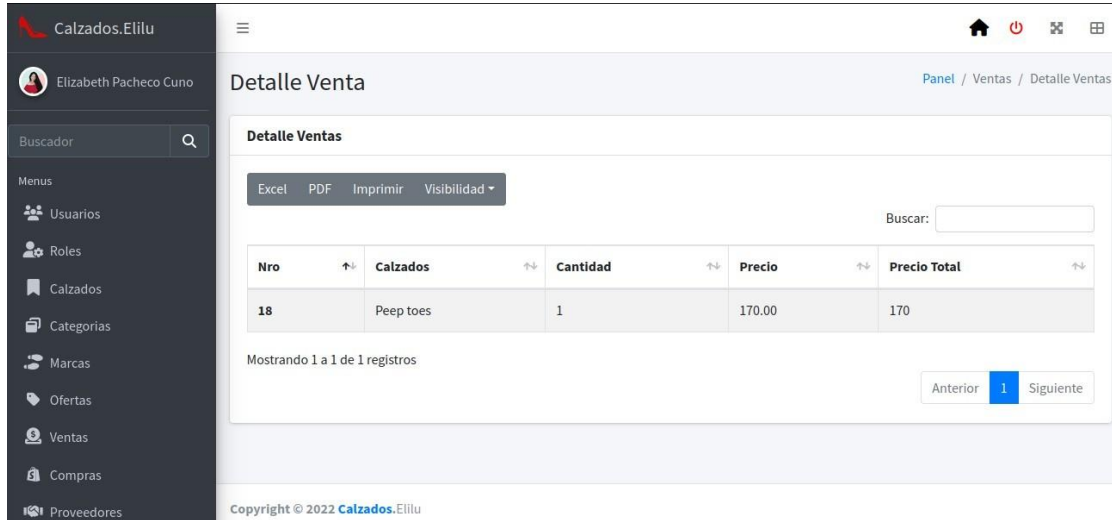

Al presionar el icono de **"ver"** se visualizará el **detalle de la venta.**

<span id="page-46-0"></span>*Figura 29: Ver detalle de la venta*

Y para el reporte de venta, se podra descargar en **formato pdf o excel e imprimir**

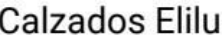

| Nro    | usuario | Fecha             | Monto(Bs) Estado Opciones |  |
|--------|---------|-------------------|---------------------------|--|
| 73     | 22      | 2022-11-26 850Bs  |                           |  |
| 157 22 |         | 2022-11-26 180Bs  |                           |  |
| 158 22 |         | 2022-12-01 180Bs  |                           |  |
| 161 22 |         | 2022-12-02 180Bs  |                           |  |
| 167 22 |         | 2022-12-02 360Bs  |                           |  |
| 168 22 |         | 2022-12-03 190Bs  |                           |  |
| 170 22 |         | 2022-12-03 1390Bs |                           |  |
| 74     | 18      | 2022-12-04 360Bs  |                           |  |
| 171 22 |         | 2022-12-04 2730Bs |                           |  |
| 175 22 |         | 2022-12-04 370Bs  |                           |  |
| 176 19 |         | 2022-12-04 180Bs  |                           |  |
| 178 22 |         | 2022-12-07 500Bs  |                           |  |
| 187 22 |         | 2022-12-10 290Bs  |                           |  |

<span id="page-46-1"></span>*Figura 30: Reporte de ventas*

# <span id="page-47-0"></span>**I.17 Del lado del Cliente**

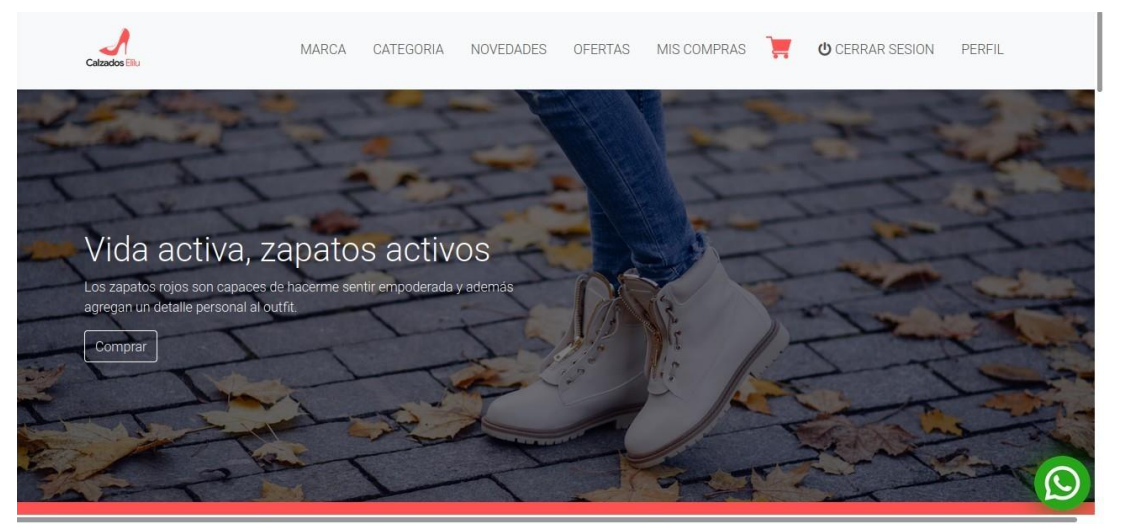

*Figura 31: Vista Principal*

## <span id="page-47-2"></span><span id="page-47-1"></span>**I.18 Perfil Cliente**

<span id="page-47-3"></span>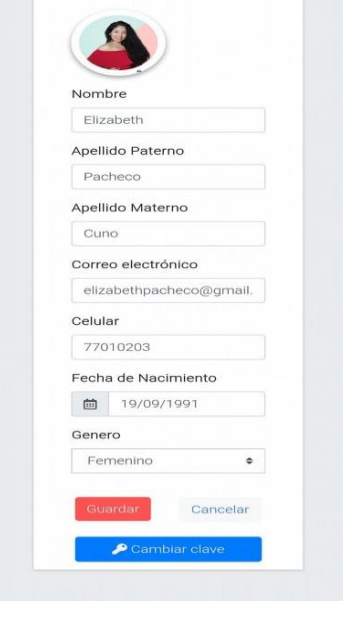

## <span id="page-48-0"></span>**I.19 Actualizar clave**

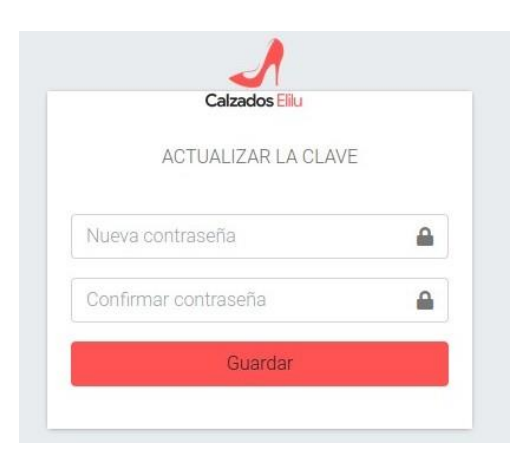

*Figura 33: Actualizar clave*

<span id="page-48-2"></span>En la parte superior de la pantalla se muestra los menus.

<span id="page-48-3"></span>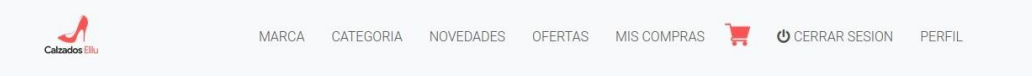

# *Figura 34: Menus*

Cada menu tiene su funcion:

## **I.20 Menú marca**

<span id="page-48-4"></span><span id="page-48-1"></span>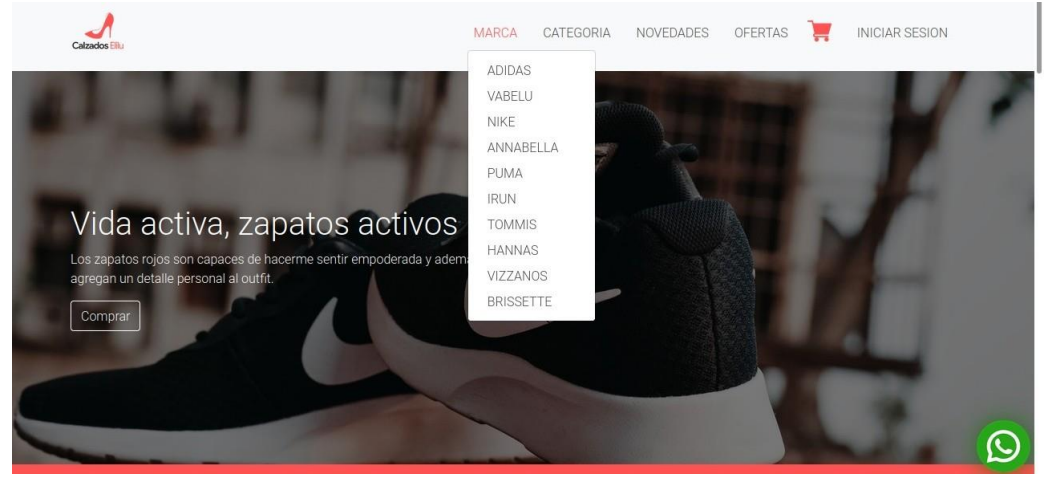

*Figura 35: Menu marca*

## <span id="page-49-0"></span>**I.21 Menú Categoría**

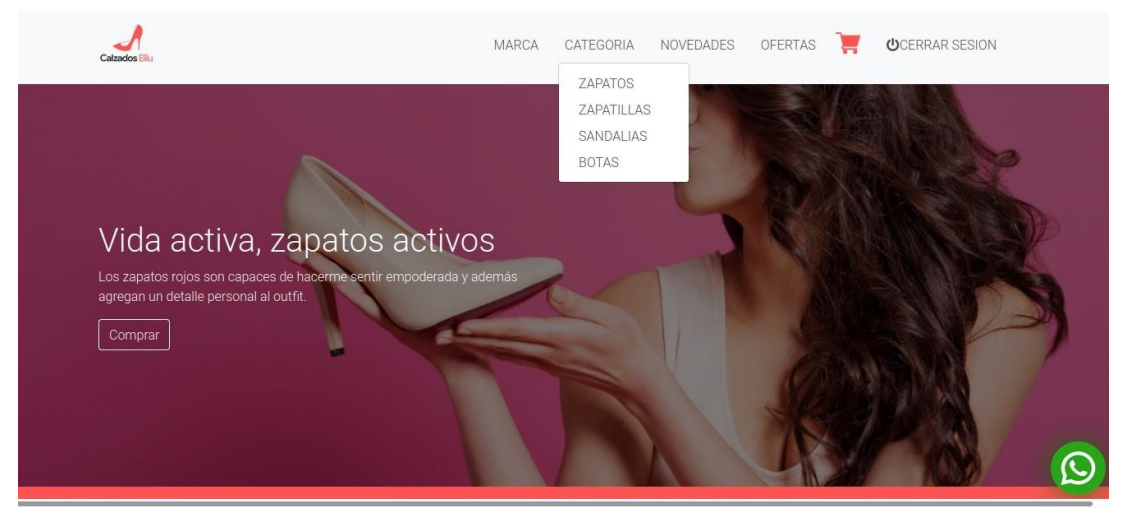

*Figura 36: Menu categoria*

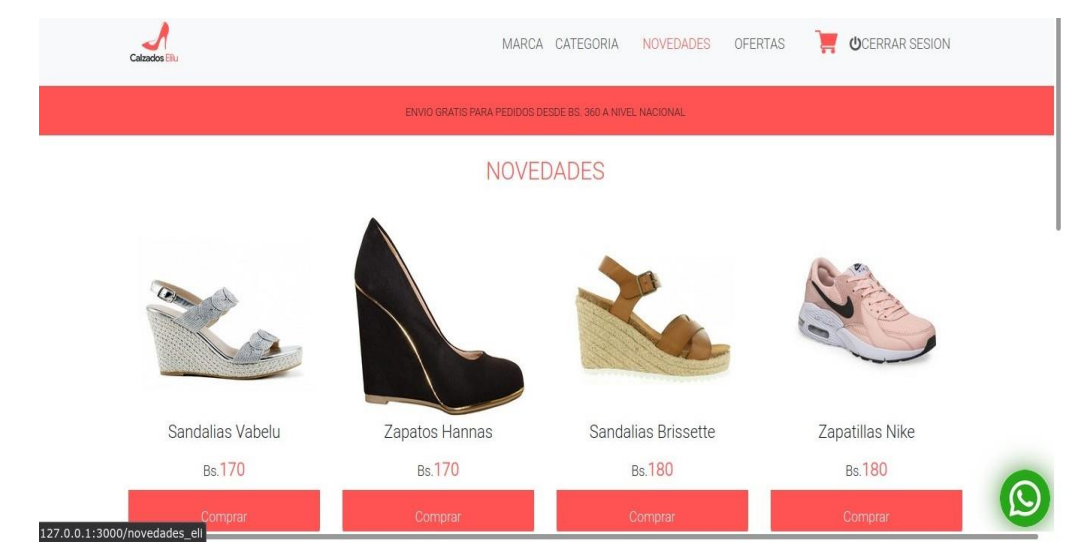

# <span id="page-49-2"></span><span id="page-49-1"></span>**I.22 Menú Novedades**

<span id="page-49-3"></span>*Figura 37: menu novedades*

## **I.23 Menú Ofertas**

<span id="page-50-0"></span>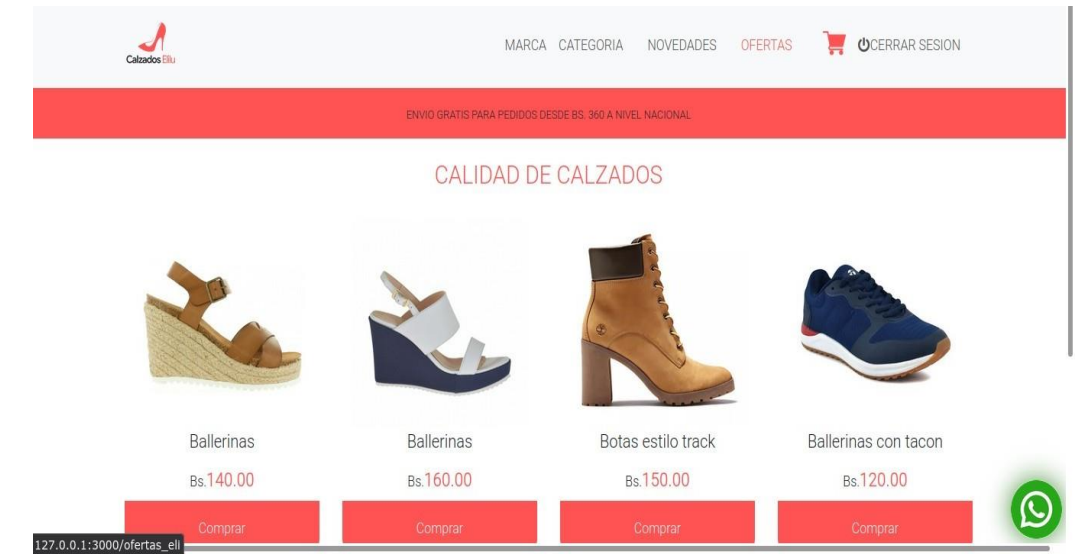

*Figura 38: Menu ofertas*

## <span id="page-50-2"></span>**I.24 Contenido del sistema web**

<span id="page-50-1"></span>Tiene un **filtro** de busqueda de calzados en el lado izquierdo de la pantalla, que lo filtrar por precio, talla, categoria y marca.Tambien se puede apreciar los calzados consu nombre, precio y un boton de **Comprar.** Para cualquier mayor interaccion con el cliente se añadio **whatsApp**

<span id="page-50-3"></span>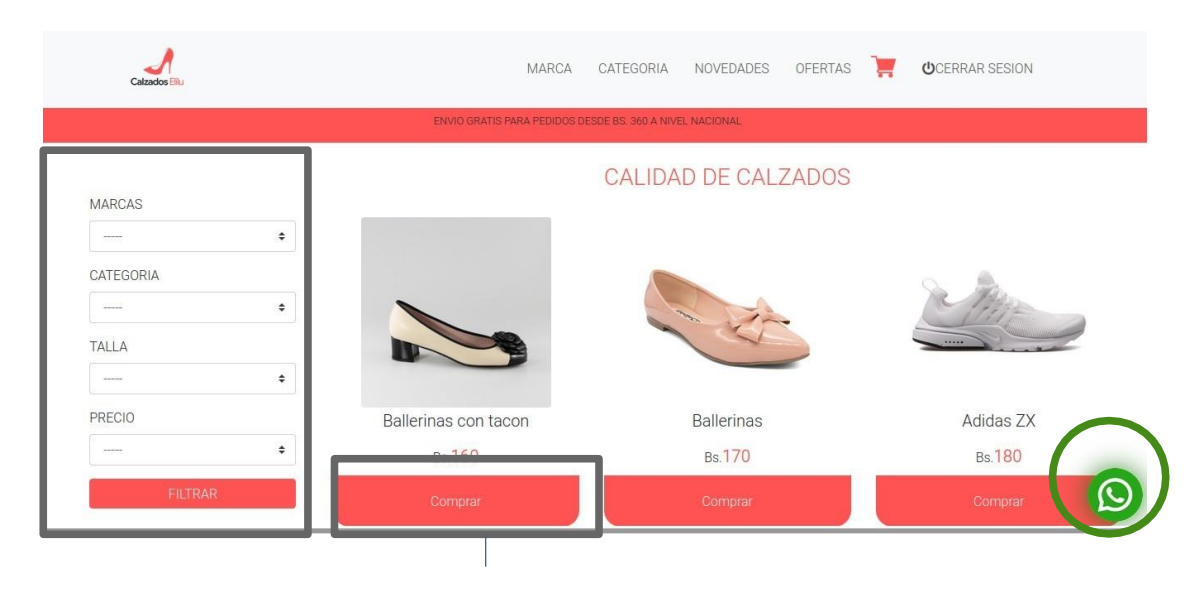

## **I.25 Detalle del producto**

<span id="page-51-0"></span>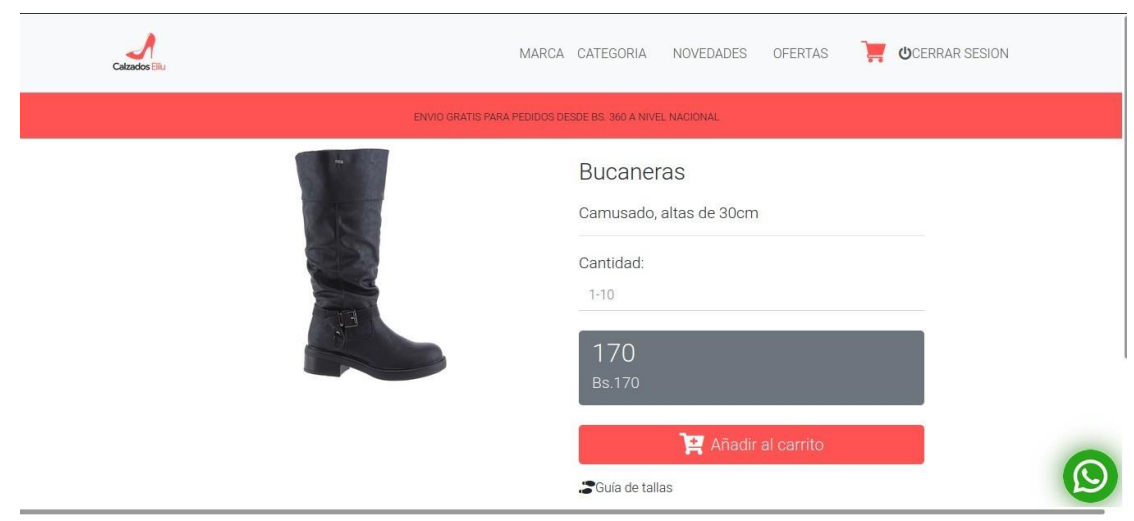

*Figura 40: Detalle del producto*

<span id="page-51-2"></span>Al hacer clic en el boton se agrega un calzado al carrito.Direccionando a la pantalla carrito, donde se muestra el boton de PayPal, el monto total.

## <span id="page-51-1"></span>**I.26 Carrito de Compras**

| Calzados Ellu  |                              |           | MARCA | CATEGORIA      | NOVEDADES                   | <b>OFERTAS</b> | MIS COMPRAS   | <b>UCERRAR SESION</b> |  |
|----------------|------------------------------|-----------|-------|----------------|-----------------------------|----------------|---------------|-----------------------|--|
|                | Carrito de compras           |           |       |                |                             |                |               |                       |  |
| #              | Imagen                       | Calzados  |       | Cantidad       |                             | Precio         | Total         | Opcion                |  |
| $\overline{a}$ |                              | Bucaneras |       | $\overline{1}$ |                             | 170            | <b>Bs 170</b> | E                     |  |
|                | Precio del Envio es de Bs.10 |           |       |                | Precio Total: 170Bs         |                |               |                       |  |
|                |                              |           |       |                | <b>PayPal</b>               |                |               |                       |  |
|                |                              |           |       | a              | Tarjeta de débito o crédito |                |               |                       |  |
|                |                              |           |       |                | Desarrollado por PayPal     |                |               |                       |  |

<span id="page-51-3"></span>*Figura 41: Carrito de compras*

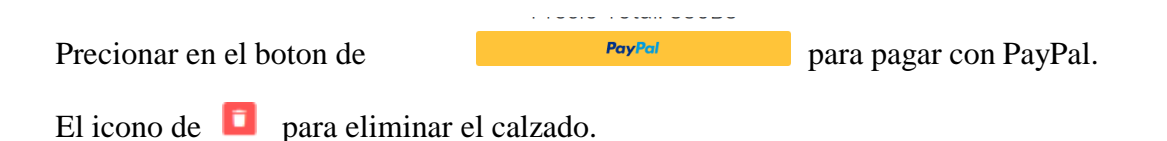

sin antes Iniciar Sesion con una cuenta de PayPal, agregando correo electronico ycontraseña.

 $\bigcirc$  A https://www.sandbox.paypal.com/checkoutnow $\cdots$  = Pagar con PayPal Con una cuenta de PayPal, reúne los requisitos para recompensas<br>y la Protección al Comprador. Correo electrónico o número de celular  $\textsf{maria.edu@gmail.com}$ Contraseña Iniciar sesión ¿Tiene problemas para iniciar sesión? Abrir una cuenta

# <span id="page-52-0"></span>**I.27 Iniciar Sesion con Paypal**

## <span id="page-52-1"></span>*Figura 42: Iniciar Sesion PayPal*

Una vez ingresado los datos correctamente.Se muestra la pantalla:

<span id="page-52-2"></span>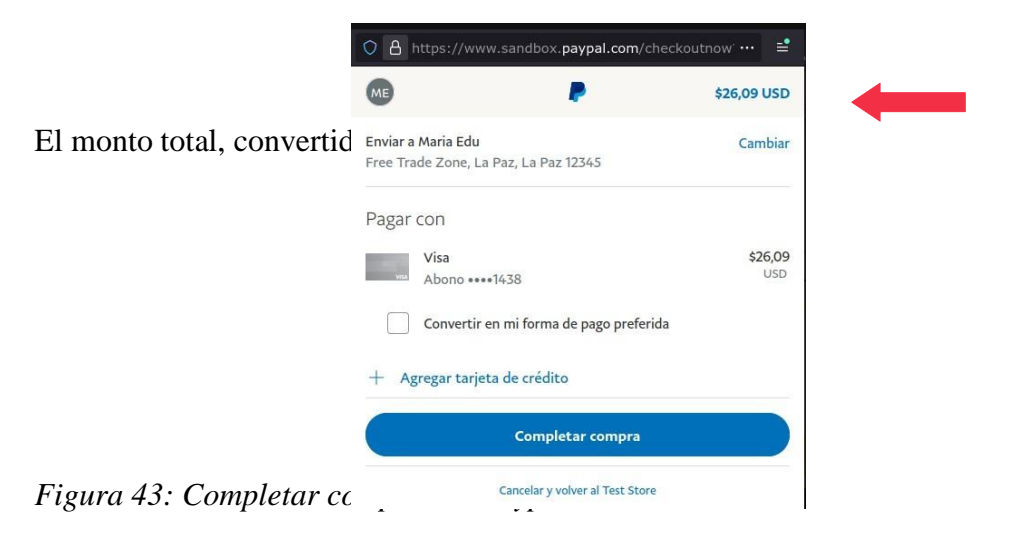

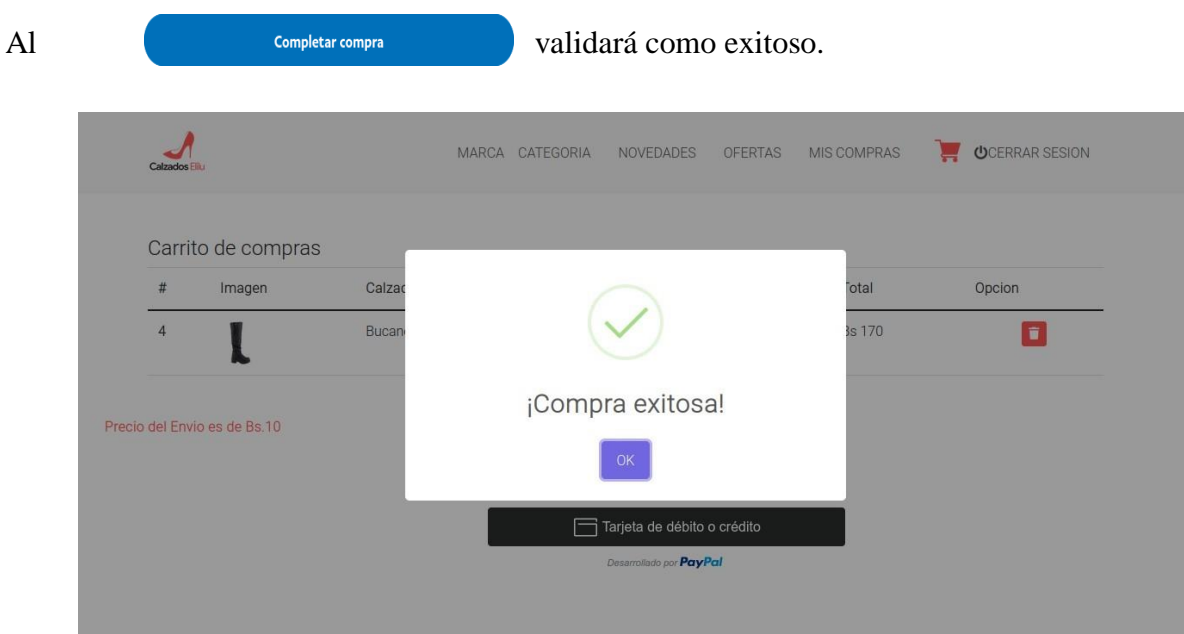

<span id="page-53-1"></span>*Figura 44: Validacion de la compra*

Al hacer clic en el boton **OK,** me direcciona automaticamente a la pantalla de la listade compras.

## <span id="page-53-0"></span>**I.28 Menu de Mis compras**

| Calzados Ellu            |                               | MARCA CATEGORIA | NOVEDADES   | OFERTAS | MIS COMPRAS |          | <b>UCERRAR SESION</b> |         |
|--------------------------|-------------------------------|-----------------|-------------|---------|-------------|----------|-----------------------|---------|
| Excel<br>PDF<br>Imprimir | Visibilidad -                 |                 |             |         |             |          |                       |         |
|                          |                               |                 |             |         |             | Buscar:  |                       |         |
| Nro                      | $\uparrow\downarrow$<br>Fecha | N               | Monto Total |         | $\sim$      | Opciones |                       | $\n  N$ |

<span id="page-53-2"></span>*Figura 45: Menus mis compras*

Al presionar el boton **"Ver"** te conducira al detalle del calzado:

## <span id="page-54-0"></span>**I.29 Detalle de la compra**

| Calzados Ellu |                  | MARCA CATEGORIA | NOVEDADES<br>OFERTAS | MIS COMPRAS  | <b>UCERRAR SESION</b><br>Н |
|---------------|------------------|-----------------|----------------------|--------------|----------------------------|
|               |                  |                 |                      |              |                            |
|               | Detalle de venta |                 |                      |              |                            |
| #             | Calzados         | Cantidad        | Precio               | Precio Total |                            |

<span id="page-54-2"></span>*Figura 46: Detalle del calzado*

Una vez visualizado la pantalla, se vera las caracteristicas del calzado, con el botonde descargar el recibo en formato pdf. Con un adicional de 10 Bs. Por el envio delcalzado.

## <span id="page-54-1"></span>**I.30 Recibo de la compra del calzado**

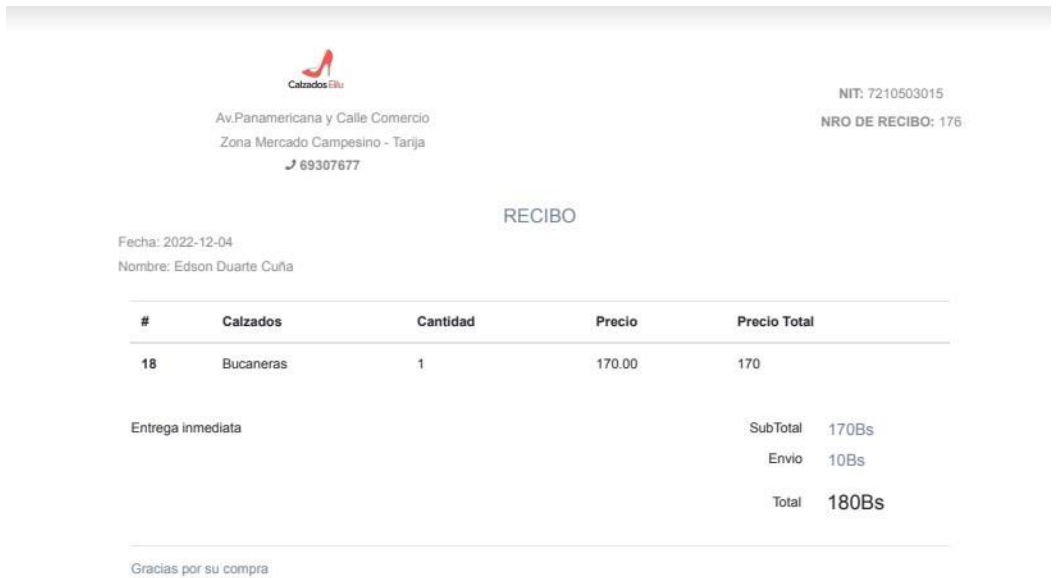

<span id="page-54-3"></span>

*Figura 47: Recibo de la compra*

El carrito de compra llega a vaciar, cuando se compra el calzado.

<span id="page-55-0"></span>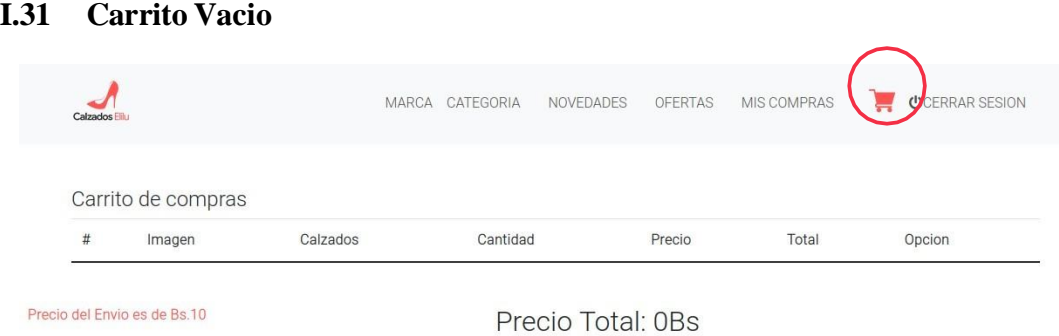

<span id="page-55-2"></span>*Figura 48: Carrito Vacio*

## <span id="page-55-1"></span>**I.32 Ubicacion de la tienda**

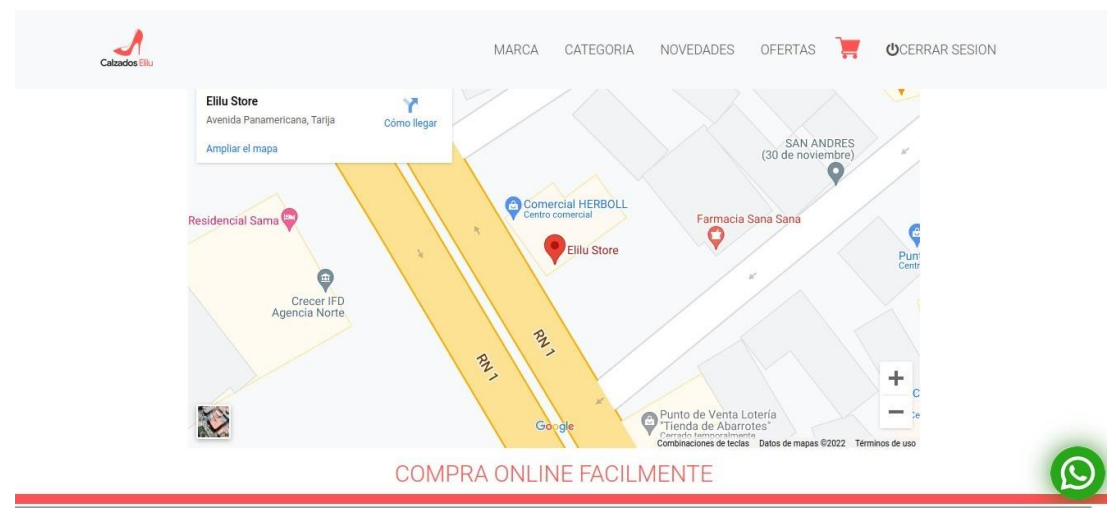

<span id="page-55-3"></span>*Figura 49: Ubicacion de la tienda*

#### **MANUAL DE INSTALACIÓN**

#### <span id="page-56-1"></span><span id="page-56-0"></span>**II. INTRODUCCIÓN**

#### **II.1 Objetivo**

<span id="page-56-2"></span>El Manual de Instalación tiene como objetivo servir de guía en la instalación del sistema. Para ello, como primero deberá especificar los requerimientos hardware y software necesarios para el correcto funcionamiento del sistema, para posteriormente describir cada uno de los pasos necesarios para la configuración, e instalación del sistema. Además, se deberán incluir las pruebas que se deberán realizar para asegurar que la instalación se ha realizado correctamente, así como el procedimiento de marcha atrás a aplicar en caso de que no haya resultado exitosa la instalación del sistema.

#### **II.2 Alcance**

<span id="page-56-3"></span>El presente documento tiene como alcance mostrar detalladamente la instalación para el usuario de las librerías, archivos ejecutables, instaladores para el funcionamiento del sistema, para que el usuario pueda culminar con una instalación exitosa, con una máxima seguridad de que el proyecto será ejecutado.

#### <span id="page-56-4"></span>**II.3 Descripción del sistema**

#### **II.3.1 Antecedentes y descripcion funcional del sistema**

<span id="page-56-5"></span>El comercial de calzados femeninos Elilu debido al tiempo transcurrido ha ido creciendo en sus ventas. Todo la informacion lo llevan de acuerdo a un control manual, lo cual lleva mucho tiempo y poco fiable al realizar el control, es por eso queel comercial de calzados Elilu decidio optar por un sistema para poder automatizar losprocesos que vendran a mejorar la compra y venta del producto.

#### **II.3.2 Relación con otros sistemas**

<span id="page-56-6"></span>El sistema web tiene una relacion con la plataforma PayPal.

## <span id="page-57-0"></span>**II.3.3 Recursos Hardware**

## **Servidor**

El sistema para "Calzados Elilu", necesita en el computador donde se va ejecutar,debe tener las siguientes caracteristicas

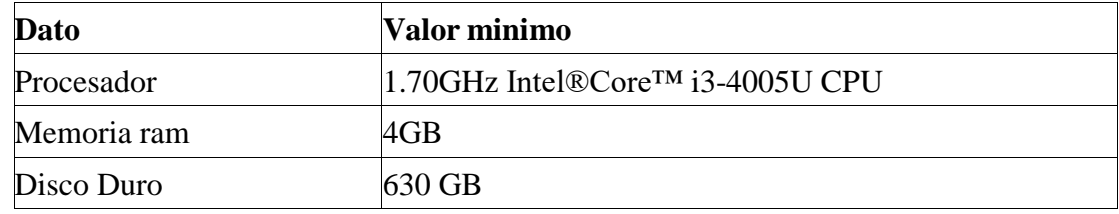

## **Conectividad**

<span id="page-57-1"></span>El sistema si cuenta con conectividad con los clientes.

## **II.3.4 Recursos software**

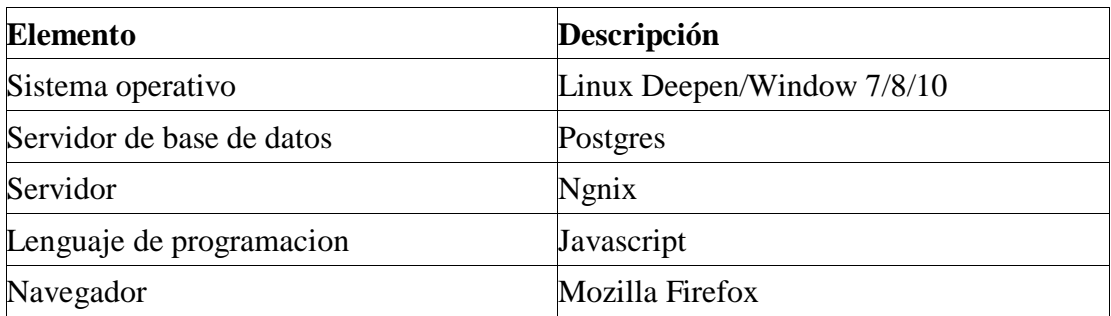

## **II.3.5 Instalacion y configuracion de software**

<span id="page-57-2"></span>Instalar Node.js

Node. js es un entorno que hace posible el desarrollo de aplicaciones JavaScript dellado del servidor. Para comenzar a usar apt, actualiza el índice del paquete local: **sudo apt**

# **update**

A continuación, instalaremos Node.js:

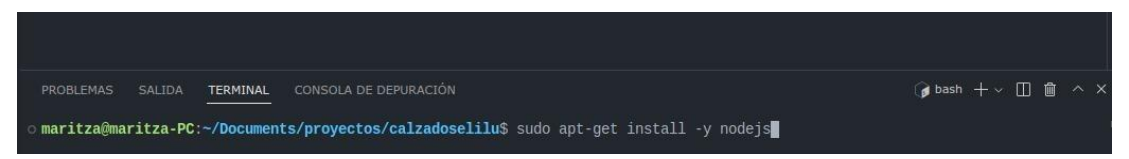

*Figura 50: Instalando Node.js*

<span id="page-58-0"></span>Comprobamos que la instalación se haya realizado de forma correcta haciendo unaconsulta a **node** sobre su número de versión:

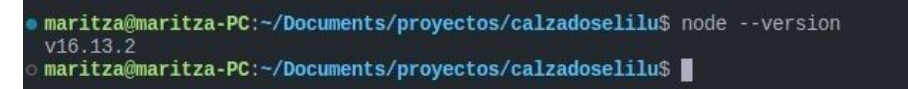

<span id="page-58-1"></span>*Figura 51: Verificación node.js*

También se instala NPM, que es el administrador de paquetes de node.js

<span id="page-58-2"></span>maritza@maritza-PC:~/Documents/proyectos/calzadoselilu\$ sudo apt-get install npm

*Figura 52: Instalando npm*

Seguidamente se instala express.js :

```
maritza@maritza-PC:~/Documents/proyectos/calzadoselilu. sudo npm install -g express
```
*Figura 53: Instalando Express.js*

Una vez terminado, por defecto el framework Express usa el puerto:

http://localhost:3000.

Y para ejecutar el servidor:

Ahora se procederá a instalar el gestor de base de datos.

## **Base de datos**

A continuación, instalamos PostgreSQL y el paquete contrib que proporciona características

adicionales. Para esta tarea, se usará el siguiente comando :

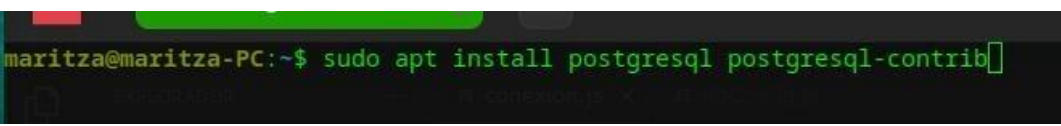

<span id="page-59-0"></span>*Figura 54: Instalando PostgreSQL*

Terminada de instalar. Una vez inicializado, se crea una nueva base de datos con elnombre

ELILUCALZADO.

<span id="page-59-1"></span>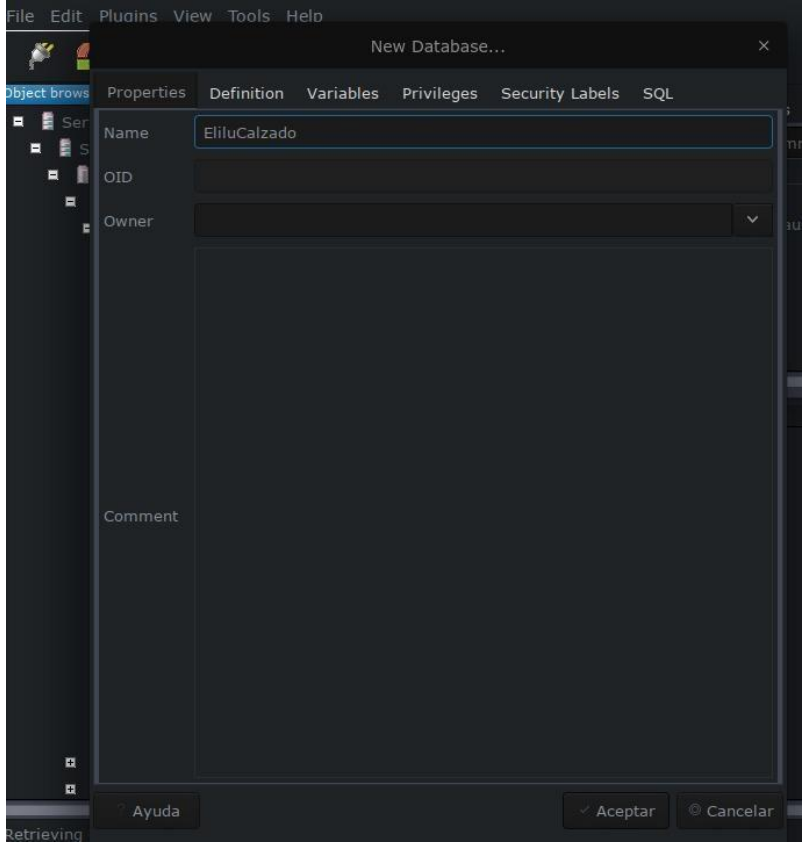

*Figura 55: Creando la BD*

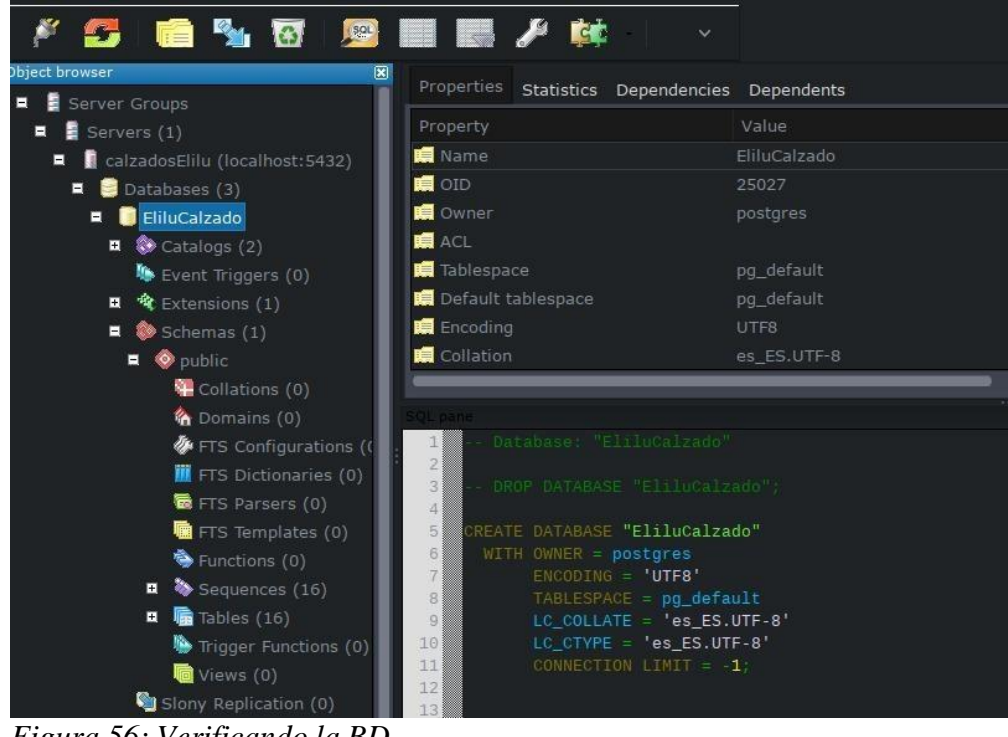

<span id="page-60-0"></span>*Figura 56: Verificando la BD*

| o maritza@maritza-PC:~/Documents/proyectos/calzadoselilu\$ npm run dev                                                                                                    |  |
|----------------------------------------------------------------------------------------------------|--|
| > calzadoselilu@0.0.0 dev<br>> nodemon ./bin/www                                                                                                    |  |
| $\lceil$ nodemon $\rceil$ 2.0.12<br>[nodemon] to restart at any time, enter `rs`<br>[nodemon] watching path(s): *.*<br>[nodemon] watching extensions: js,mjs,json<br>[nodemon] starting `node ./bin/www`<br>Initialized |  |

<span id="page-61-0"></span>*Figura 57: Iniciar la ejecucion del servidor*

A continuación, instalaremos la librería pg con el siguiente comando:

**npm install --save pg** vamos a conectarse a través de ella creando una

conexióna través de un pool, como se verá a continuación en la imagen.

|                           |                                                                                                    |          | Archivo Editar Selección Ver Ir Ejecutar Terminal Ayuda                                                                                                    |
|---------------------------|----------------------------------------------------------------------------------------------------|----------|----------------------------------------------------------------------------------------------------|
| ⊕                         | <b>EXPLORADOR</b>                                                                                                    | $\cdots$ | JS dbConfig.js<br>JS conexion.js $\times$                                                                                                    |
|                           | CALZADOSELILU                                                                                                    |          | JS conexion.js $> $                                                                                                    |
| နဲ<br>$\mathbb{R}^2$<br>æ | <> bdd.ejs<br><> carrito.ejs<br><> categorias.ejs<br><> dashboard.ejs<br><> error.ejs<br><> factura.ejs<br><> index.ejs<br><> index2.ejs<br><> login.ejs<br><> marcas.ejs<br><> novedades.ejs | ū        | $\mathbf{1}$<br>Pool = require $('pg')$ . Pool;<br>2<br>const<br>$pool = new Pool ($<br>const<br>з<br>user: 'postgres',<br>$\mathcal{A}% _{0}\left( t\right) \equiv\mathcal{A}_{0}\left( t\right)$<br>host: '127.0.0.1',<br>5<br>password: 'postgres',<br>6<br>database: 'EliluCalzado',<br>port: 5432<br>B.<br>9<br>10<br>$module. exports = pool;$<br>11 |

<span id="page-61-1"></span>*Figura 58: Configuracion con Pool(libreria)*